## Inspiron 11-3147 2-in-1 Omistajan opas

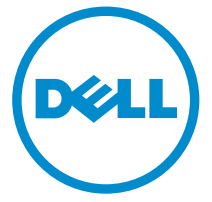

Tietokonemalli: Inspiron 11–3147 Säädösten mukainen malli: P20T Säädösten mukainen tyyppi: P20T001

## Huomautukset, varoitukset ja vaarat

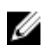

HUOMAUTUS: HUOMAUTUKSET sisältävät tärkeitä tietoja, joiden avulla voit käyttää tietokonetta tehokkaammin.

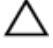

VAROITUS: VAROITUKSET kertovat tilanteista, joissa laitteisto voi vahingoittua tai joissa tietoja voidaan menettää. Niissä kerrotaan myös, miten nämä tilanteet voidaan välttää.

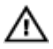

VAARA: VAARA kertoo tilanteista, joihin saattaa liittyä omaisuusvahinkojen, loukkaantumisen tai kuoleman vaara.

Copyright **©** 2014 Dell Inc. Kaikki oikeudet pidätetään. Tämä tuote on Yhdysvaltojen ja kansainvälisten tekijänoikeus- ja immateriaalioikeuslakien suojaama. Dell™ ja Dell-logo ovat Dell Inc:in omistamia tavaramerkkejä Yhdysvalloissa ja/tai muilla lainkäyttöalueilla. Kaikki muut tässä mainitut merkit ja nimet saattavat olla yritystensä omistamia tavaramerkkejä.

 $2014 - 05$ 

Rev. A00

# Sisällysluettelo

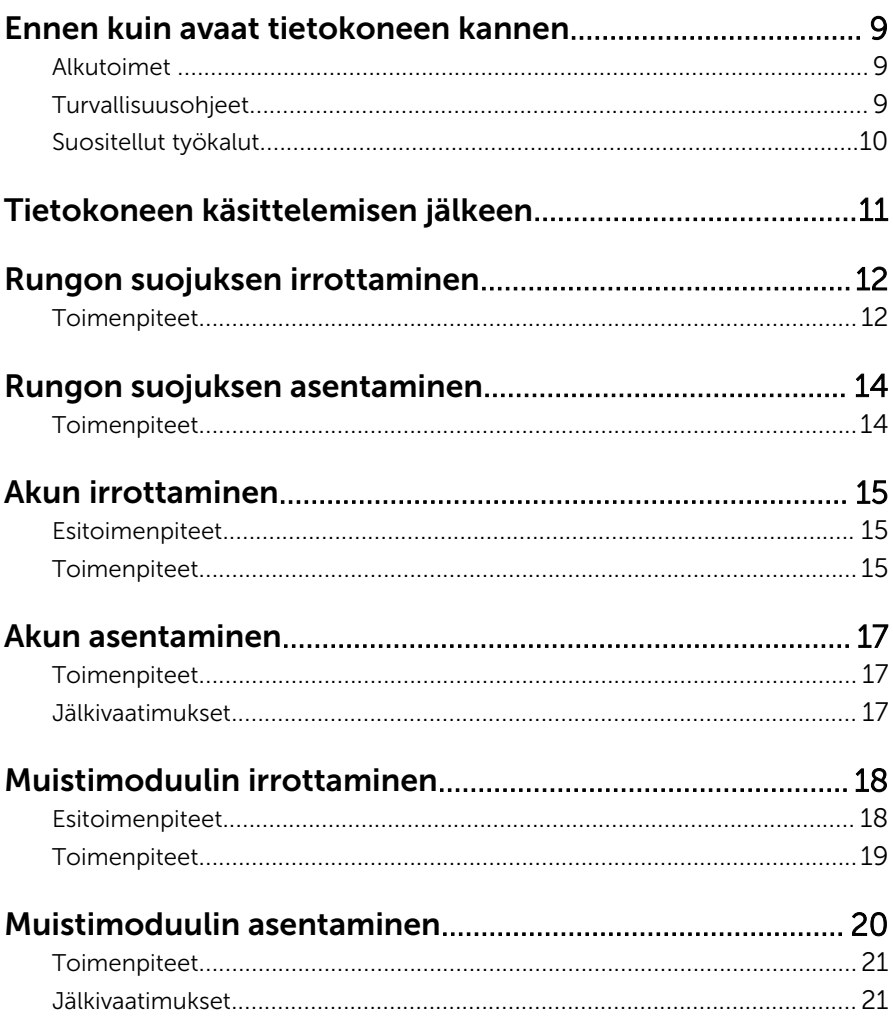

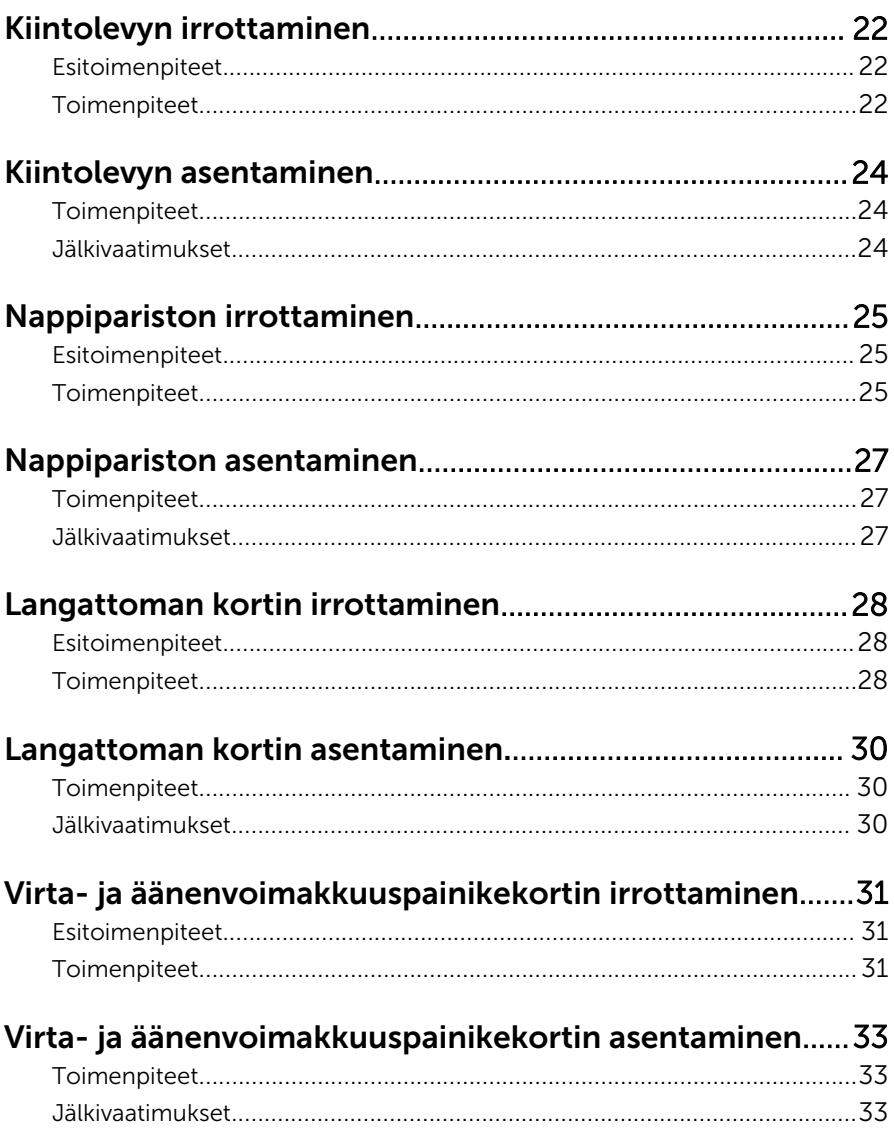

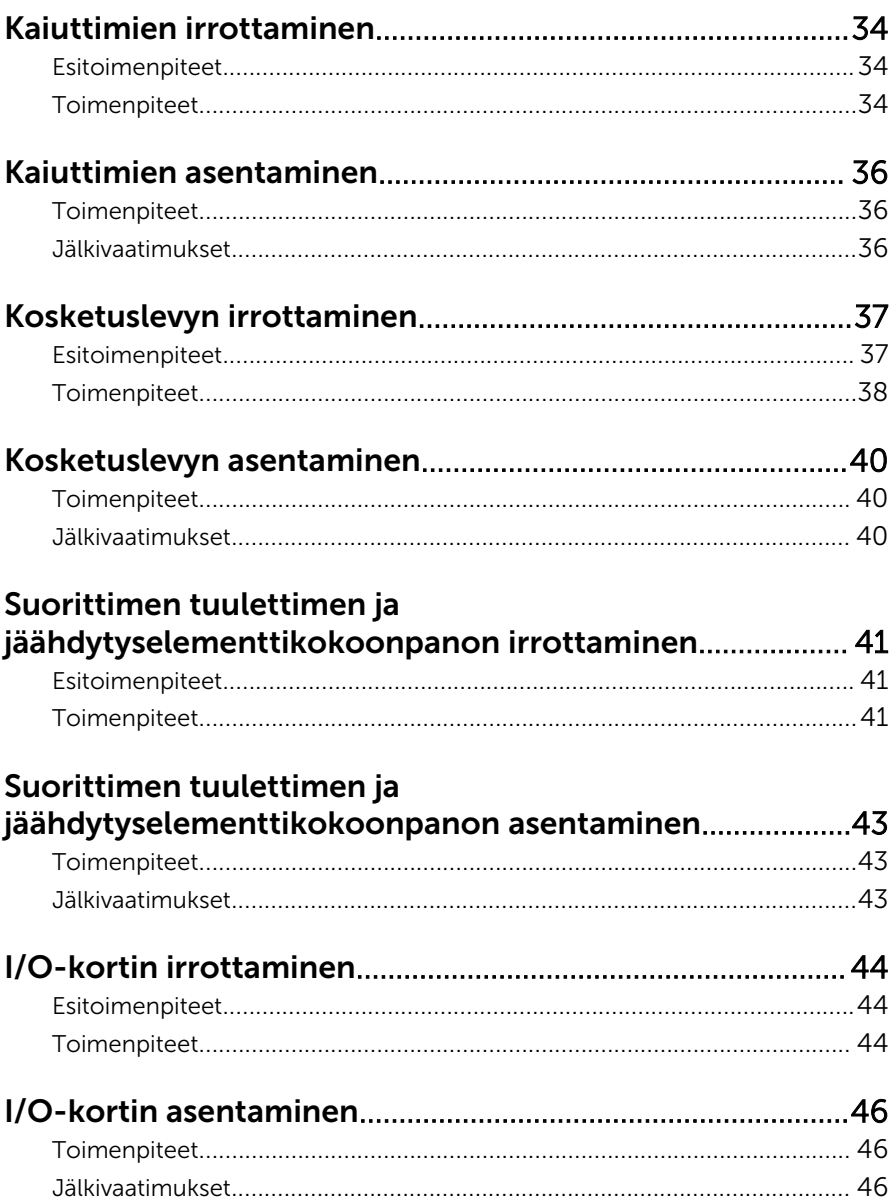

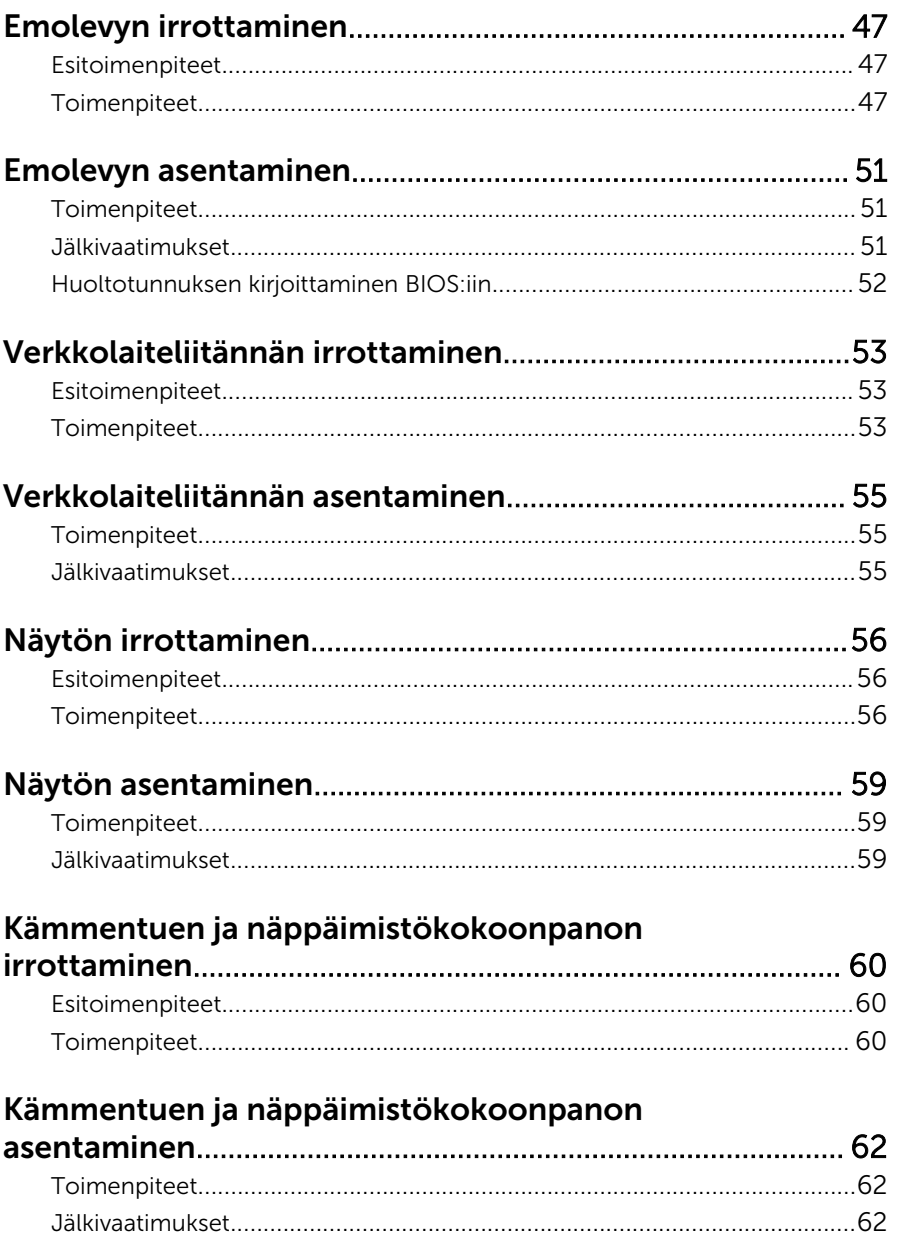

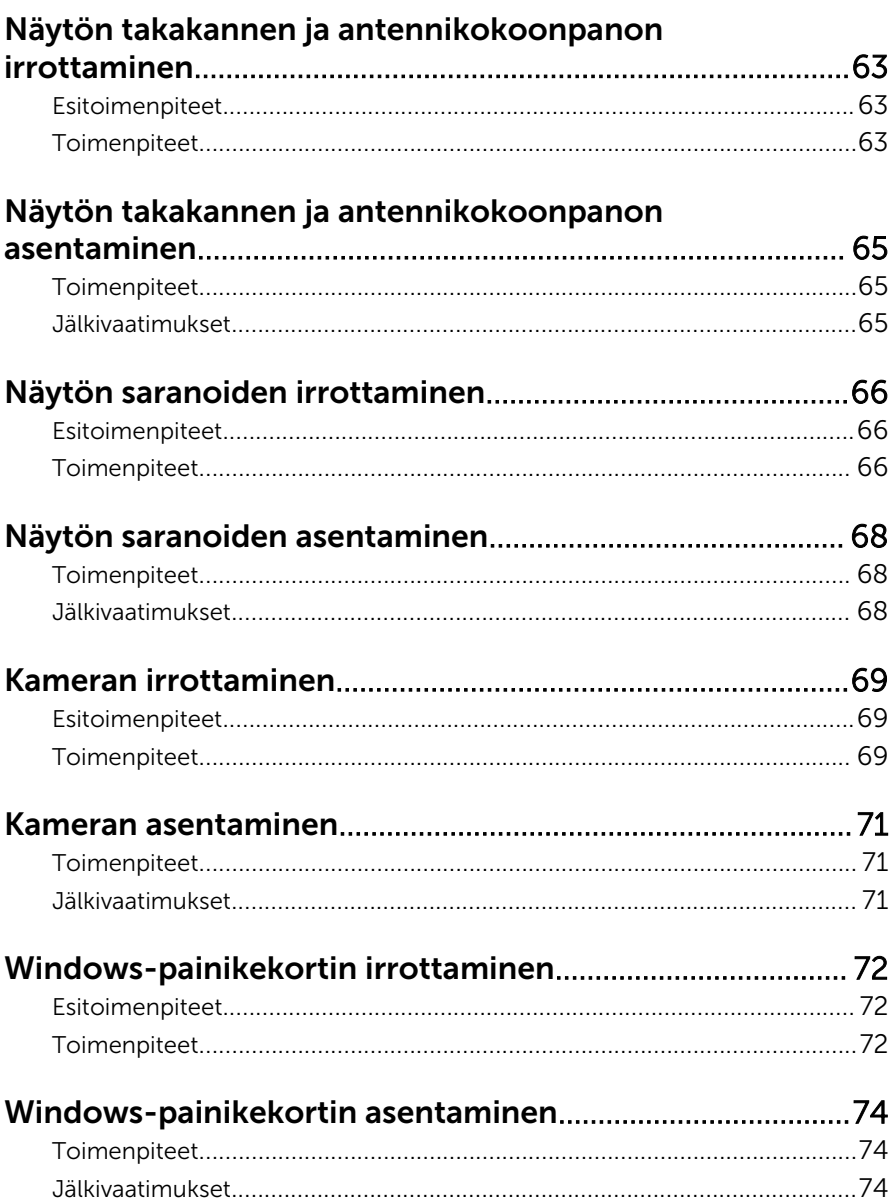

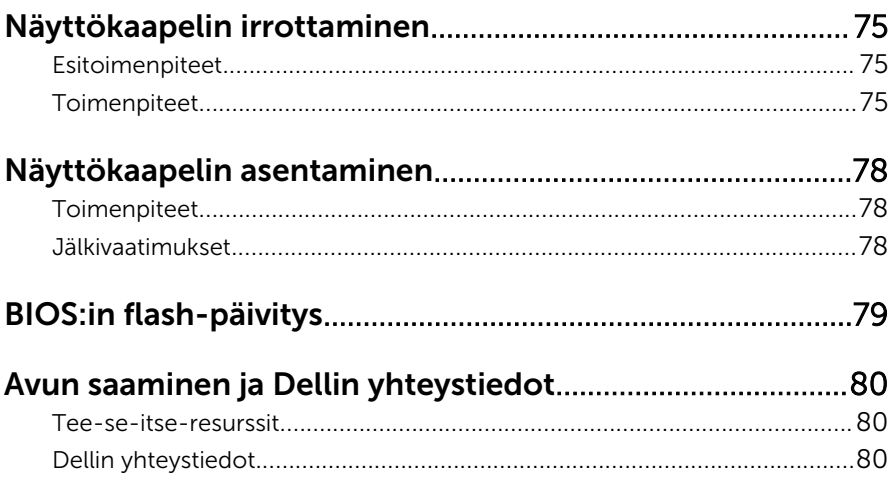

### <span id="page-8-0"></span>Ennen kuin avaat tietokoneen kannen

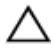

VAROITUS: Jotta osat tai ruuvit eivät vioittuisi, tartu niihin niiden reunoista ja varo koskettamasta nastoja ja kontakteja.

#### Alkutoimet

- 1 Tallenna ja sulje kaikki avoimet tiedostot ja poistu kaikista käynnissä olevista sovelluksista.
- 2 Sammuta tietokone.
	- Windows 8/8.1: Siirrä hiiren osoitin näytön oikeaan ylä- tai alakulmaan ja avaa Oikopolut-sivupalkki ja napsauta tai napauta Asetukset → Virta  $\rightarrow$  Sammuta
	- Windows 7: Napsauta tai napauta Käynnistä → Sammuta .

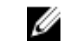

HUOMAUTUS: Jos käytät jotain toista käyttöjärjestelmää, lue sammutusohjeet käyttöjärjestelmän ohjeista.

- 3 Irrota tietokone ja kaikki kiinnitetyt laitteet sähköpistorasiasta.
- 4 Irrota tietokoneesta kaikki johdot, kuten puhelinjohto, verkkokaapelit jne.
- 5 Irrota kaikki tietokoneeseen kytketyt laitteet ja lisävarusteet, kuten näppäimistö, hiiri, näyttö jne.
- 6 Poista tarvittaessa muistikortit ja optiset levyt tietokoneesta.

#### Turvallisuusohjeet

Seuraavat turvallisuusohjeet auttavat suojaamaan tietokoneen mahdollisilta vaurioilta ja auttavat takaamaan oman turvallisuutesi.

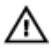

VAARA: Ennen kuin avaat tietokoneen kannen, lue tietokoneen mukana tulleet turvallisuustiedot. Lisätietoja parhaista turvallisuuskäytönnistä on Regulatory Compliancen aloitussivulla osoitteessa dell.com/regulatory\_compliance.

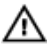

VAARA: Irrota kaikki virtalähteet ennen tietokoneen suojusten tai paneelien avaamista. Kun olet päättänyt tietokoneen käsittelemisen, asenna kaikki suojukset, paneelit ja ruuvit paikoilleen ennen virtalähteen kytkemistä.

<span id="page-9-0"></span>VAROITUS: Vältä tietokoneen vioittuminen varmistamalla, että työskentelyalusta on tasainen ja puhdas.

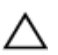

VAROITUS: Jotta osat tai ruuvit eivät vioittuisi, tartu niihin niiden reunoista ja varo koskettamasta nastoja ja kontakteja.

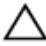

 $\bigwedge$  VAROITUS: Vain valtuutettu huoltoteknikko saa irrottaa tietokonen suojuksen ja käsitellä tietokoneen sisällä olevia osia. Turvallisuusohjeissa on täydet ohjeet varotoimista, tietokoneen sisäosien käsittelystä ja sähköstaattiselta purkaukselta suojautumisesta.

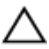

VAROITUS: Ennen kuin kosketat mitään osaa tietokoneen sisällä, maadoita itsesi koskettamalla maalaamatonta metallipintaa, kuten tietokoneen takana olevaa metallia. Kun työskentelet,kosketa maalaamatonta metallipintaa säännöllisesti, jotta staattinen sähkö pääsee purkautumaan vioittamatta sisäkomponentteja.

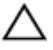

VAROITUS: Kun irrotat johdon, vedä liittimestä tai vetokielekkeestä, ei johdosta itsestään. Joidenkin johtojen liittimissä on lukituskieleke tai siipiruuvi, joka on irrotettava ennen johdon irrottamista. Kun irrotat johtoja, pidä ne oikeassa asennossa, jotta tapit eivät taivuta liitäntöjen tappeja. Kun kiinnität johtoja, tarkista että molemmat liitännät ovat oikeassa asennossa suhteessa toisiinsa.

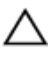

VAROITUS: Irrota verkkokaapeli irrottamalla ensin kaapeli tietokoneesta ja irrota sitten kaapeli verkkolaitteesta.

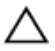

VAROITUS: Jos muistikortinlukijassa on muistikortti, ota se pois.

#### Suositellut työkalut

Tämän asiakirjan menetelmät voivat vaatia seuraavia työkaluja:

- Ristipääruuviavain
- Litteä ruuviavain
- Muovipuikko

### <span id="page-10-0"></span>Tietokoneen käsittelemisen jälkeen

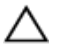

#### VAROITUS: Jos tietokoneen sisään jätetään irrallisia ruuveja, ne saattavat vahingoittaa tietokonetta vakavast.

- 1 Kiinnitä kaikki ruuvit ja tarkista, ettei tietokoneen sisällä ole irrallisia ruuveja.
- 2 Kytke ulkoiset laitteet, lisävarusteet ja johdot, jotka irrotit ennen tietokoneen käsittelyä.
- 3 Asenna kaikki muistikortit, levyt ja muut osat, jotka poistit ennen tietokoneen käsittelyä.
- 4 Kiinnitä tietokone ja kaikki kiinnitetyt laitteet sähköpistorasiaan.
- 5 Käynnistä tietokone.

### <span id="page-11-0"></span>Rungon suojuksen irrottaminen

VAARA: Ennen kuin teet mitään toimia tietokoneen sisällä, lue tietokoneen mukana toimitetut turvallisuusohjeet ja noudata kohdassa [Ennen kuin avaat tietokoneen kannen](#page-8-0) olevia ohjeita. Kun olet tehnyt toimet tietokoneen sisällä, toimi kohdan [Tietokoneen](#page-10-0) [käsittelemisen jälkeen](#page-10-0) ohjeiden mukaan. Lisää parhaita turvallisuuskäytäntöjä on Regulatory Compliance -sivulla osoitteessa dell.com/regulatory\_compliance.

- 1 Sulje näyttö ja käännä tietokone ympäri.
- 2 Irrota ruuvit, joilla rungon suojus on kiinni tietokoneen rungossa.

Kankea rungon suojus tietokoneen rungosta muovipuikolla.

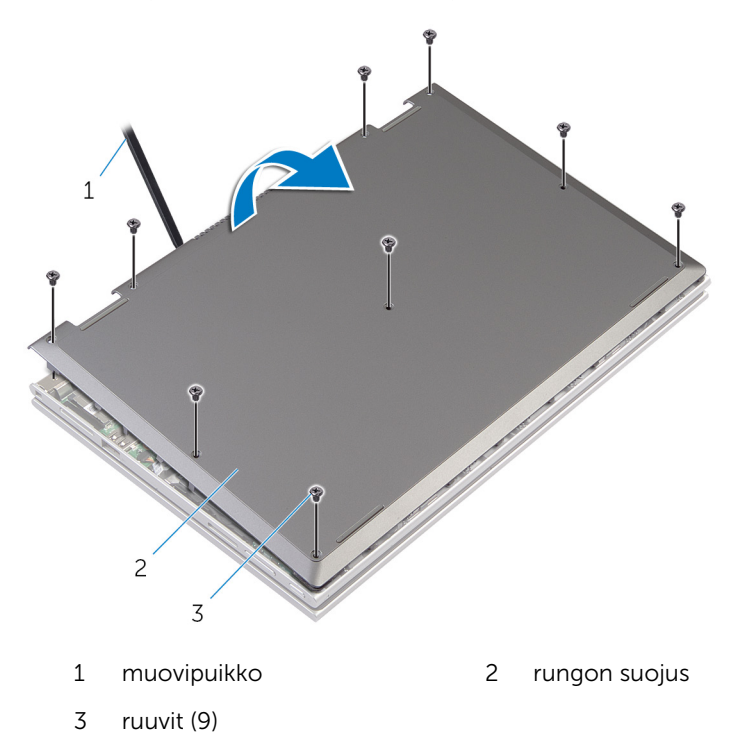

### <span id="page-13-0"></span>Rungon suojuksen asentaminen

VAARA: Ennen kuin teet mitään toimia tietokoneen sisällä, lue tietokoneen mukana toimitetut turvallisuusohjeet ja noudata kohdassa [Ennen kuin avaat tietokoneen kannen](#page-8-0) olevia ohjeita. Kun olet tehnyt toimet tietokoneen sisällä, toimi kohdan [Tietokoneen](#page-10-0) [käsittelemisen jälkeen](#page-10-0) ohjeiden mukaan. Lisää parhaita turvallisuuskäytäntöjä on Regulatory Compliance -sivulla osoitteessa dell.com/regulatory\_compliance.

- 1 Työnnä rungon suojuksen kielekeet tietokoneen rungon loviin ja napsauta rungon suojus paikoilleen.
- 2 Asenna ruuvit, joilla rungon suojus on kiinnitetty tietokoneen runkoon.

# <span id="page-14-0"></span>Akun irrottaminen

VAARA: Ennen kuin teet mitään toimia tietokoneen sisällä, lue tietokoneen mukana toimitetut turvallisuusohjeet ja noudata kohdassa [Ennen kuin avaat tietokoneen kannen](#page-8-0) olevia ohjeita. Kun olet tehnyt toimet tietokoneen sisällä, toimi kohdan [Tietokoneen](#page-10-0) [käsittelemisen jälkeen](#page-10-0) ohjeiden mukaan. Lisää parhaita turvallisuuskäytäntöjä on Regulatory Compliance -sivulla osoitteessa dell.com/regulatory\_compliance.

#### Esitoimenpiteet

Irrota [rungon suojus](#page-11-0).

- 1 Irrota ruuvit, joilla akku kiinnittyy kämmentukeen ja näppäimistökokoonpanoon.
- 2 Irrota kiintolevyn kaapeli akun reititysohjaimista.

Nosta akku irti kämmentuesta ja näppäimistökokoonpanosta.

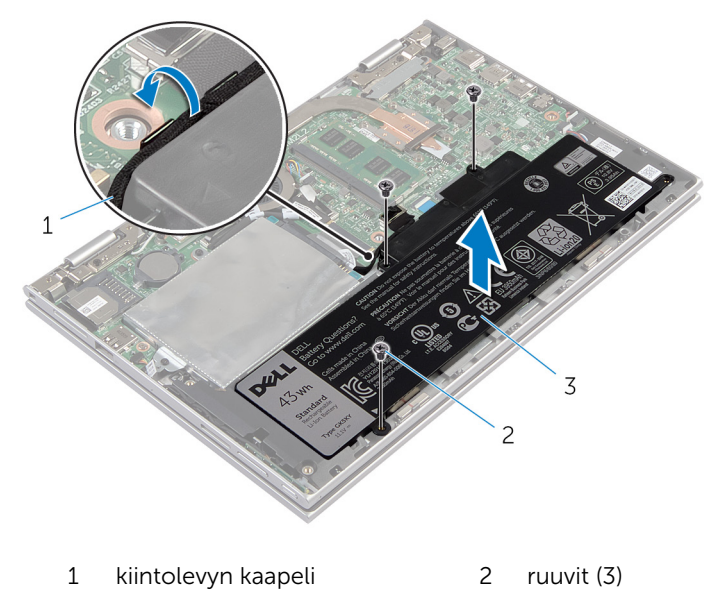

- akku
- Käännä tietokone ylösalaisin.
- Pidä virtapainiketta painettuna noin 5 sekunnin ajan, jotta emolevy maadoittuu.

# <span id="page-16-0"></span>Akun asentaminen

VAARA: Ennen kuin teet mitään toimia tietokoneen sisällä, lue tietokoneen mukana toimitetut turvallisuusohjeet ja noudata kohdassa [Ennen kuin avaat tietokoneen kannen](#page-8-0) olevia ohjeita. Kun olet tehnyt toimet tietokoneen sisällä, toimi kohdan [Tietokoneen](#page-10-0) [käsittelemisen jälkeen](#page-10-0) ohjeiden mukaan. Lisää parhaita turvallisuuskäytäntöjä on Regulatory Compliance -sivulla osoitteessa dell.com/regulatory\_compliance.

#### Toimenpiteet

- 1 Kohdista akun ruuvinreiät kämmentuen ja näppäimistökokoonpanon ruuvinreikien kanssa ja aseta akku kämmentuen ja näppäimistökokoonpanon päälle.
- 2 Reititä kiintolevyn kaapeli akun reititysohjaimien läpi.
- 3 Kiinnitä ruuvit, joilla akku kiinnittyy kämmentukeen ja näppäimistökokoonpanoon.

#### Jälkivaatimukset

Asenna [rungon suojus.](#page-13-0)

# <span id="page-17-0"></span>Muistimoduulin irrottaminen

VAARA: Ennen kuin teet mitään toimia tietokoneen sisällä, lue  $\wedge$ tietokoneen mukana toimitetut turvallisuusohjeet ja noudata kohdassa [Ennen kuin avaat tietokoneen kannen](#page-8-0) olevia ohjeita. Kun olet tehnyt toimet tietokoneen sisällä, toimi kohdan [Tietokoneen](#page-10-0) [käsittelemisen jälkeen](#page-10-0) ohjeiden mukaan. Lisää parhaita turvallisuuskäytäntöjä on Regulatory Compliance -sivulla osoitteessa dell.com/regulatory\_compliance.

#### Esitoimenpiteet

- 1 Irrota [rungon suojus](#page-11-0).
- 2 Irrota [akku.](#page-14-0)

- <span id="page-18-0"></span>Levitä sormenpäilläsi varovasti muistimoduulikannan molemmissa päissä olevia kiinnikkeitä, kunnes muistimoduuli ponnahtaa ulos.
- Irrota muistimoduuli kannastaan.

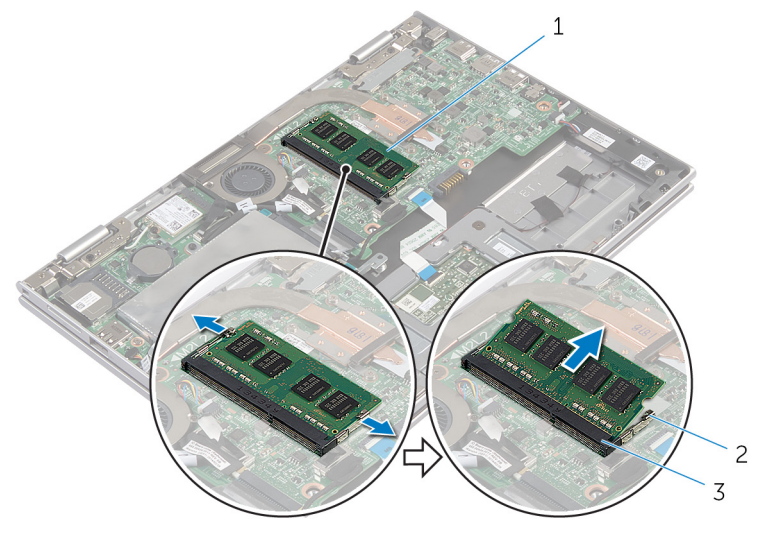

- muistimoduuli 2 kiinnikkeet (2)
	-
- muistimoduulin kanta

# <span id="page-19-0"></span>Muistimoduulin asentaminen

VAARA: Ennen kuin teet mitään toimia tietokoneen sisällä, lue  $\wedge$ tietokoneen mukana toimitetut turvallisuusohjeet ja noudata kohdassa [Ennen kuin avaat tietokoneen kannen](#page-8-0) olevia ohjeita. Kun olet tehnyt toimet tietokoneen sisällä, toimi kohdan [Tietokoneen](#page-10-0) [käsittelemisen jälkeen](#page-10-0) ohjeiden mukaan. Lisää parhaita turvallisuuskäytäntöjä on Regulatory Compliance -sivulla osoitteessa dell.com/regulatory\_compliance.

#### <span id="page-20-0"></span>**Toimenpiteet**

- 1 Kohdista muistimoduulin lovi muistimoduulin kannan kielekkeeseen.
- 2 Liu'uta muistimoduuli tukevasti kantaan viistosti ja paina muistimoduulia alaspäin, kunnes se napsahtaa paikalleen.

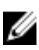

HUOMAUTUS: Jos et kuule napsahdusta, irrota muistimoduuli ja asenna se uudestaan.

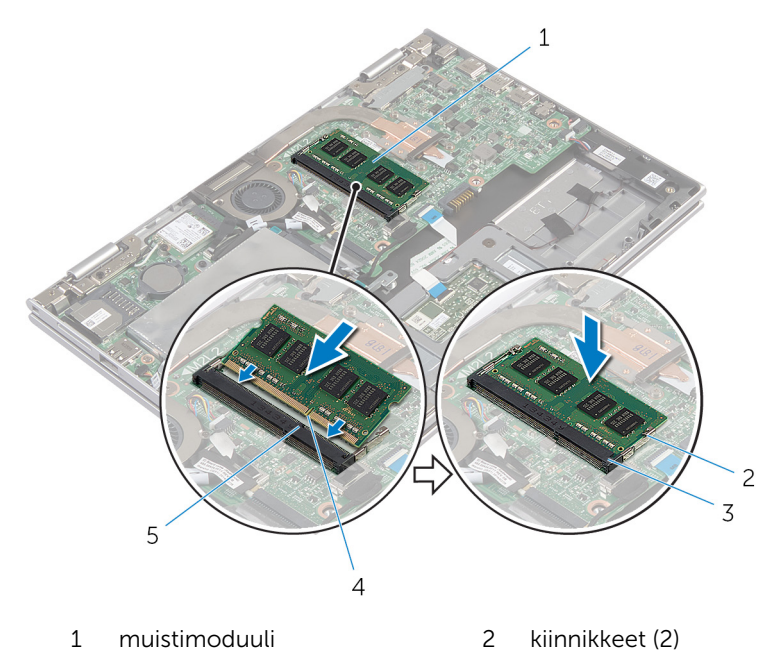

- 3 muistimoduulin kanta 4 lovi
	-

5 kieleke

- 1 Asenna [akku](#page-16-0).
- 2 Asenna [rungon suojus.](#page-13-0)

# <span id="page-21-0"></span>Kiintolevyn irrottaminen

VAARA: Ennen kuin teet mitään toimia tietokoneen sisällä, lue tietokoneen mukana toimitetut turvallisuusohjeet ja noudata kohdassa [Ennen kuin avaat tietokoneen kannen](#page-8-0) olevia ohjeita. Kun olet tehnyt toimet tietokoneen sisällä, toimi kohdan [Tietokoneen](#page-10-0) [käsittelemisen jälkeen](#page-10-0) ohjeiden mukaan. Lisää parhaita turvallisuuskäytäntöjä on Regulatory Compliance -sivulla osoitteessa dell.com/regulatory\_compliance.

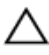

VAROITUS: Kiintolevyt ovat herkkiä. Ole varovainen käsitellessäsi kiintolevyä.

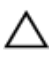

VAROITUS: Älä irrota kiintolevyä tietokoneen ollessa päällä tai lepotilassa, jotta et menetä tietoja.

#### Esitoimenpiteet

- 1 Irrota [rungon suojus](#page-11-0).
- 2 Irrota [akku.](#page-14-0)

- 1 Irrota ruuvit, joilla kiintolevykokoonpano kiinnittyy kämmentukeen ja näppäimistökokoonpanoon.
- 2 Irrota kiintolevyn kaapeli emolevystä vetokielekkeen avulla.

Nosta kiintolevykokoonpano kaapeleineen irti kämmentuesta ja näppäimistökokoonpanosta.

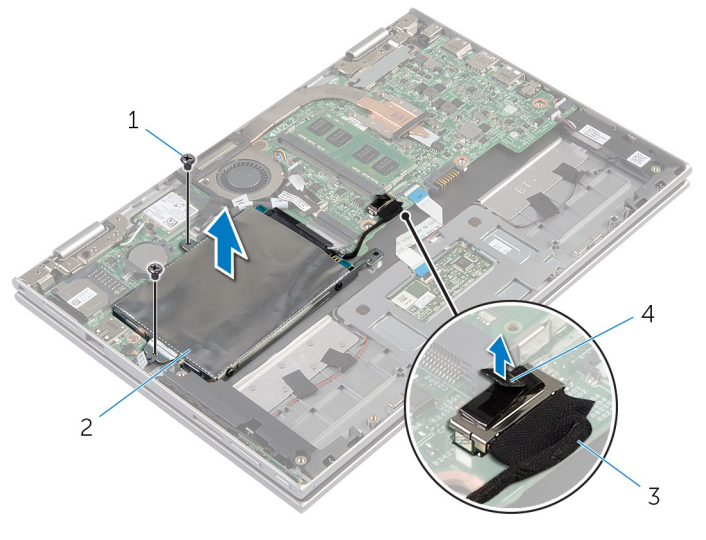

- ruuvit (2) 2 kiintolevykokoonpano
- kiintolevyn kaapeli 4 vetokieleke
- Irrota välikappale kiintolevystä.
- 5 Irrota ruuvit, joilla kiintolevyn kiinnike on kiinnitetty kiintolevyyn.
- Nosta kiintolevyn kiinnike irti kiintolevystä.

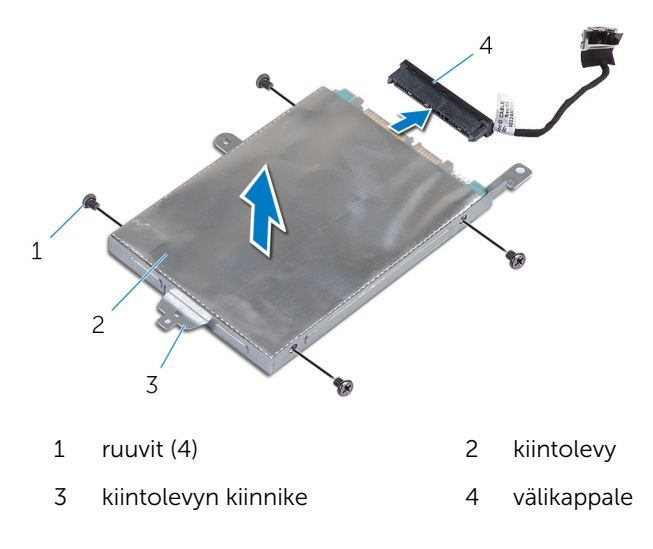

# <span id="page-23-0"></span>Kiintolevyn asentaminen

VAARA: Ennen kuin teet mitään toimia tietokoneen sisällä, lue tietokoneen mukana toimitetut turvallisuusohjeet ja noudata kohdassa [Ennen kuin avaat tietokoneen kannen](#page-8-0) olevia ohjeita. Kun olet tehnyt toimet tietokoneen sisällä, toimi kohdan [Tietokoneen](#page-10-0) [käsittelemisen jälkeen](#page-10-0) ohjeiden mukaan. Lisää parhaita turvallisuuskäytäntöjä on Regulatory Compliance -sivulla osoitteessa dell.com/regulatory\_compliance.

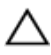

VAROITUS: Kiintolevyt ovat herkkiä. Ole varovainen käsitellessäsi kiintolevyä.

#### Toimenpiteet

- 1 Kohdista kiintolevyn ruuvinreiät kiintolevyn kiinnikkeen ruuvinreikiin.
- 2 Asenna ruuvit, joilla kiintolevyn kiinnike kiinnittyy kiintolevyyn.
- **3** Kytke välikappale kiintolevyyn.
- 4 Kohdista kiintolevykokoonpanon ruuvinreiät kämmentuen ja näppäimistökokoonpanon ruuvinreikien kanssa.
- 5 Asenna ruuvit, joilla kiintolevykokoonpano kiinnittyy kämmentukeen ja näppäimistökokoonpanoon.
- 6 Kytke kiintolevyn kaapeli emolevyyn.

- 1 Asenna [akku](#page-16-0).
- 2 Asenna [rungon suojus.](#page-13-0)

# <span id="page-24-0"></span>Nappipariston irrottaminen

VAARA: Ennen kuin teet mitään toimia tietokoneen sisällä, lue tietokoneen mukana toimitetut turvallisuusohjeet ja noudata kohdassa [Ennen kuin avaat tietokoneen kannen](#page-8-0) olevia ohjeita. Kun olet tehnyt toimet tietokoneen sisällä, toimi kohdan [Tietokoneen](#page-10-0) [käsittelemisen jälkeen](#page-10-0) ohjeiden mukaan. Lisää parhaita turvallisuuskäytäntöjä on Regulatory Compliance -sivulla osoitteessa dell.com/regulatory\_compliance.

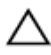

VAROITUS: Nappipariston irrottaminen palauttaa BIOS-asetukset oletusarvoihin. Suositellaan, että BIOS-asetukset merkitään muistiin ennen nappipariston irrottamista.

#### Esitoimenpiteet

- 1 Irrota [rungon suojus](#page-11-0).
- 2 Irrota [akku.](#page-14-0)

### **Toimenpiteet**

Kankea nappiparisto varoen ulos emolevyn paristokannasta muovipuikolla.

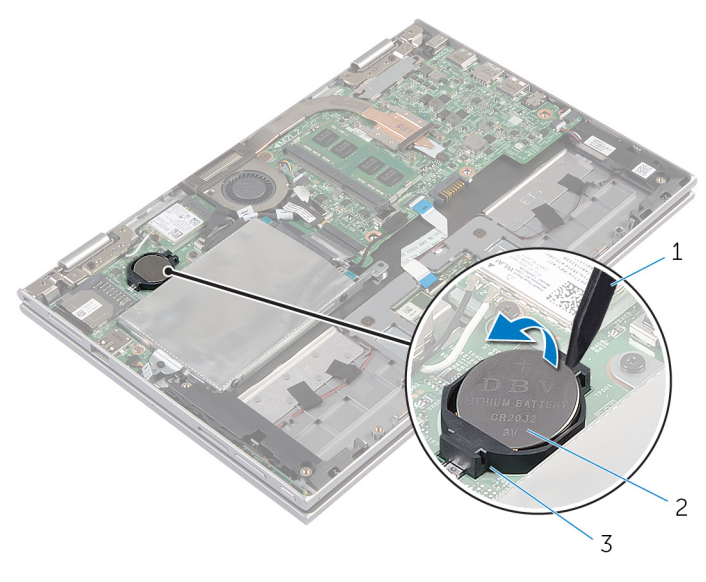

- muovipuikko 2 nappiparisto
- paristokanta

# <span id="page-26-0"></span>Nappipariston asentaminen

VAARA: Ennen kuin teet mitään toimia tietokoneen sisällä, lue ∧ tietokoneen mukana toimitetut turvallisuusohjeet ja noudata kohdassa [Ennen kuin avaat tietokoneen kannen](#page-8-0) olevia ohjeita. Kun olet tehnyt toimet tietokoneen sisällä, toimi kohdan [Tietokoneen](#page-10-0) [käsittelemisen jälkeen](#page-10-0) ohjeiden mukaan. Lisää parhaita turvallisuuskäytäntöjä on Regulatory Compliance -sivulla osoitteessa dell.com/regulatory\_compliance.

#### **Toimenpiteet**

Napsauta nappiparisto emolevyn paristokantaan pluspuoli ylöspäin.

- 1 Asenna [akku](#page-16-0).
- 2 Asenna [rungon suojus.](#page-13-0)

### <span id="page-27-0"></span>Langattoman kortin irrottaminen

VAARA: Ennen kuin teet mitään toimia tietokoneen sisällä, lue ⚠ tietokoneen mukana toimitetut turvallisuusohjeet ja noudata kohdassa [Ennen kuin avaat tietokoneen kannen](#page-8-0) olevia ohjeita. Kun olet tehnyt toimet tietokoneen sisällä, toimi kohdan [Tietokoneen](#page-10-0) [käsittelemisen jälkeen](#page-10-0) ohjeiden mukaan. Lisää parhaita turvallisuuskäytäntöjä on Regulatory Compliance -sivulla osoitteessa dell.com/regulatory\_compliance.

#### Esitoimenpiteet

- 1 Irrota [rungon suojus](#page-11-0).
- 2 Irrota [akku.](#page-14-0)

- 1 Irrota antennikaapelit langattomasta kortista.
- 2 Irrota ruuvi, jolla langaton kortti on kiinnitetty emolevyyn.

Vedä langaton kortti irti emolevyn langattoman kortin paikasta.

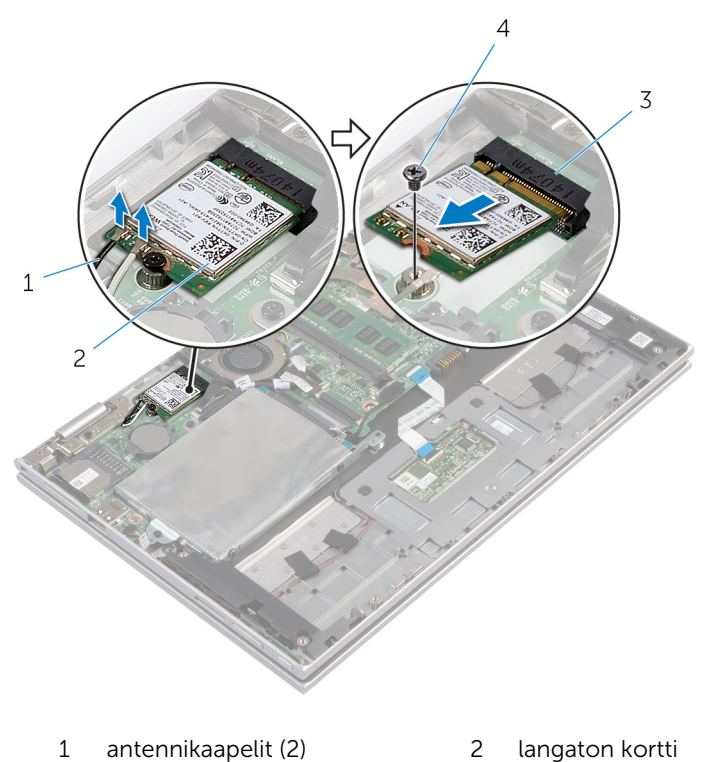

3 langattoman kortin paikka 4 ruuvi

### <span id="page-29-0"></span>Langattoman kortin asentaminen.

VAARA: Ennen kuin teet mitään toimia tietokoneen sisällä, lue tietokoneen mukana toimitetut turvallisuusohjeet ja noudata kohdassa [Ennen kuin avaat tietokoneen kannen](#page-8-0) olevia ohjeita. Kun olet tehnyt toimet tietokoneen sisällä, toimi kohdan [Tietokoneen](#page-10-0) [käsittelemisen jälkeen](#page-10-0) ohjeiden mukaan. Lisää parhaita turvallisuuskäytäntöjä on Regulatory Compliance -sivulla osoitteessa dell.com/regulatory\_compliance.

#### Toimenpiteet

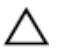

#### VAROITUS: Jotta langaton kortti ei vioittuisi, älä laita sen alle kaapeleita.

- 1 Kohdista langattoman kortin lovi emolevyllä olevan langattoman kortin paikan kielekkeeseen.
- 2 Työnnä langaton kortti viistosti langattoman kortin paikkaan.
- 3 Kohdista langattomassa kortissa oleva ruuvinreikä emolevyssä olevan ruuvinreiän kanssa.
- 4 Kiinnitä ruuvi, jolla langaton kortti on kiinnitetty emolevyyn.
- 5 Kytke antennikaapelit langattomaan korttiin.

Seuraavassa taulukossa esitetään tietokoneen tukemien langattoman kortin antennikaapelien värikoodit.

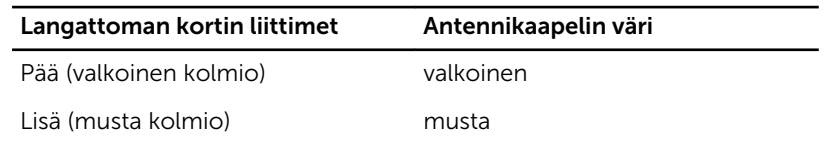

- 1 Asenna [akku](#page-16-0).
- 2 Asenna [rungon suojus.](#page-13-0)

### <span id="page-30-0"></span>Virta- ja äänenvoimakkuuspainikekorti n irrottaminen

VAARA: Ennen kuin teet mitään toimia tietokoneen sisällä, lue ⚠ tietokoneen mukana toimitetut turvallisuusohjeet ja noudata kohdassa [Ennen kuin avaat tietokoneen kannen](#page-8-0) olevia ohjeita. Kun olet tehnyt toimet tietokoneen sisällä, toimi kohdan [Tietokoneen](#page-10-0) [käsittelemisen jälkeen](#page-10-0) ohjeiden mukaan. Lisää parhaita turvallisuuskäytäntöjä on Regulatory Compliance -sivulla osoitteessa dell.com/regulatory\_compliance.

#### Esitoimenpiteet

- 1 Irrota [rungon suojus](#page-11-0).
- 2 Irrota [akku.](#page-14-0)

- 1 Irrota virta- ja äänenvoimakkuuspainikekortin kaapeli emolevystä.
- 2 Irrota virta- ja äänenvoimakkuuspainikekortin kaapeli kaiuttimen reititysohjaimista.

3 Josta virta- ja äänenvoimakkuuspainikekortti kaapeleineen irti kämmentuesta ja näppäimistökokoonpanosta.

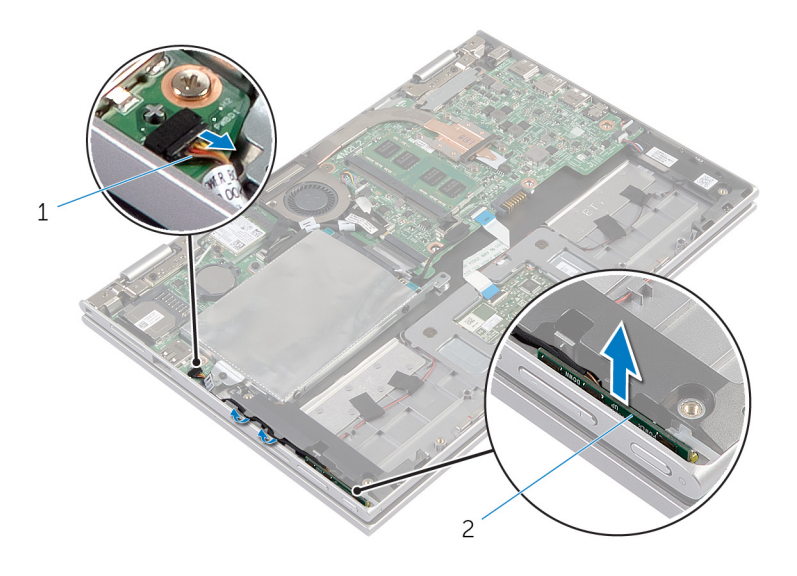

- 1 virta- ja äänenvoimakkuuskortin kaapeli
- 2 virta- ja äänenvoimakkuuskortti

### <span id="page-32-0"></span>Virta- ja äänenvoimakkuuspainikekorti n asentaminen

VAARA: Ennen kuin teet mitään toimia tietokoneen sisällä, lue ⚠ tietokoneen mukana toimitetut turvallisuusohjeet ja noudata kohdassa [Ennen kuin avaat tietokoneen kannen](#page-8-0) olevia ohjeita. Kun olet tehnyt toimet tietokoneen sisällä, toimi kohdan [Tietokoneen](#page-10-0) [käsittelemisen jälkeen](#page-10-0) ohjeiden mukaan. Lisää parhaita turvallisuuskäytäntöjä on Regulatory Compliance -sivulla osoitteessa dell.com/regulatory\_compliance.

#### Toimenpiteet

- 1 Aseta virta- ja äänenvoimakkuuspainikekortti kämmentuen ja näppäimistökokoonpanon korttipaikkaan.
- 2 Reititä virta- ja äänenvoimakkuuspainikekortin kaapeli kaiuttimen reititysohjaimiin.
- 3 Kytke virta- ja äänenvoimakkuspainikekortin kaapeli emolevyyn.

- 1 Asenna [akku](#page-16-0).
- 2 Asenna [rungon suojus.](#page-13-0)

# <span id="page-33-0"></span>Kaiuttimien irrottaminen

VAARA: Ennen kuin teet mitään toimia tietokoneen sisällä, lue tietokoneen mukana toimitetut turvallisuusohjeet ja noudata kohdassa [Ennen kuin avaat tietokoneen kannen](#page-8-0) olevia ohjeita. Kun olet tehnyt toimet tietokoneen sisällä, toimi kohdan [Tietokoneen](#page-10-0) [käsittelemisen jälkeen](#page-10-0) ohjeiden mukaan. Lisää parhaita turvallisuuskäytäntöjä on Regulatory Compliance -sivulla osoitteessa dell.com/regulatory\_compliance.

#### Esitoimenpiteet

- 1 Irrota [rungon suojus](#page-11-0).
- 2 Irrota [akku.](#page-14-0)
- 3 Irrota [virta- ja äänenvoimakkuuspainikekortti.](#page-30-0)

- 1 Nosta liittimen salpaa ja irrota kosketuslevyn kaapeli kosketuslevyn liitännästä.
- 2 Irrota kaiuttimen johto emolevystä.
- 3 Irrota teipit, joilla kaiutinkaapeli kiinnittyy kämmentukeen ja näppäimistökokoonpanoon.
- 4 Irrota kaiutinkaapeli kämmentuen ja näppäimistökokoonpanon reititysohjaimista.

Vapauta kaiuttimet kohdistustapeista ja nosta ne kaapeleineen irti kämmentuesta ja näppäimistökokoonpanosta.

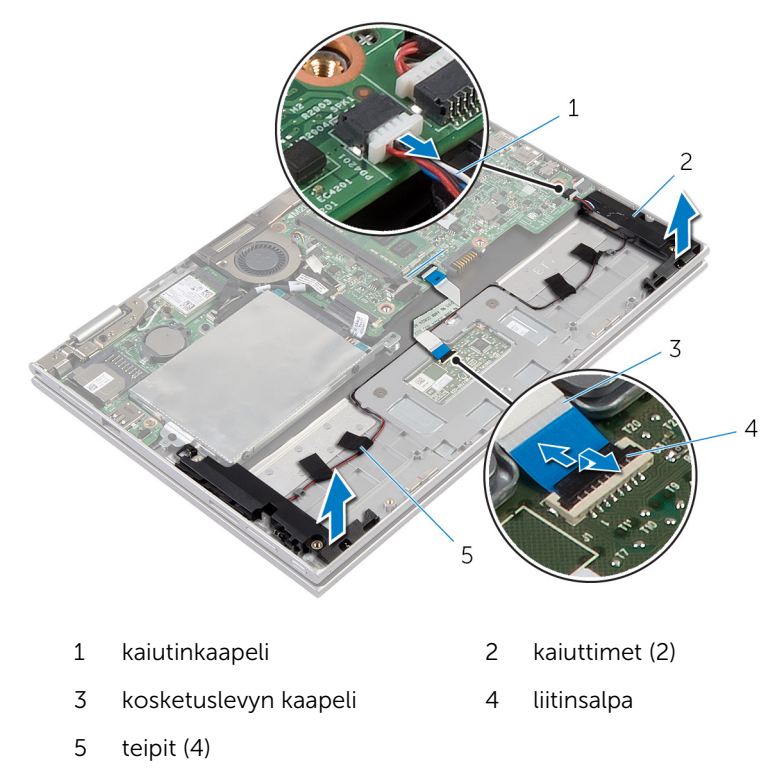

# <span id="page-35-0"></span>Kaiuttimien asentaminen

VAARA: Ennen kuin teet mitään toimia tietokoneen sisällä, lue tietokoneen mukana toimitetut turvallisuusohjeet ja noudata kohdassa [Ennen kuin avaat tietokoneen kannen](#page-8-0) olevia ohjeita. Kun olet tehnyt toimet tietokoneen sisällä, toimi kohdan [Tietokoneen](#page-10-0) [käsittelemisen jälkeen](#page-10-0) ohjeiden mukaan. Lisää parhaita turvallisuuskäytäntöjä on Regulatory Compliance -sivulla osoitteessa dell.com/regulatory\_compliance.

#### **Toimenpiteet**

- 1 Aseta kaiuttimet kämmentuen ja näppäimistökokoonpanon päälle käyttäen apuna kämmentuen ja näppäimistökokoonpanon kohdistustappeja.
- 2 Ohjaa kaiutinkaapeli kämmentuen ja näppäimistökokoonpanon reititysohjaimien kautta.
- 3 Liimaa teipit, joilla kaiutinkaapeli kiinnittyy kämmentukeen ja näppäimistökokoonpanoon.
- 4 Kytke kaiutinkaapeli emolevyyn.
- 5 Työnnä kosketuslevyn kaapeli kosketuslevyn liitäntään ja kiinnitä kaapeli painamalla liitännän salpa alas.

- 1 Asenna [virta- ja äänenvoimakkuuspainikekortti.](#page-32-0)
- 2 Asenna [akku](#page-16-0).
- 3 Asenna [rungon suojus.](#page-13-0)
# Kosketuslevyn irrottaminen

VAARA: Ennen kuin teet mitään toimia tietokoneen sisällä, lue tietokoneen mukana toimitetut turvallisuusohjeet ja noudata kohdassa [Ennen kuin avaat tietokoneen kannen](#page-8-0) olevia ohjeita. Kun olet tehnyt toimet tietokoneen sisällä, toimi kohdan [Tietokoneen](#page-10-0) [käsittelemisen jälkeen](#page-10-0) ohjeiden mukaan. Lisää parhaita turvallisuuskäytäntöjä on Regulatory Compliance -sivulla osoitteessa dell.com/regulatory\_compliance.

#### Esitoimenpiteet

- 1 Irrota [rungon suojus](#page-11-0).
- 2 Irrota [akku.](#page-14-0)

### **Toimenpiteet**

Nosta liitinsalpaa ja irrota kosketuslevyn kaapeli kosketuslevystä.

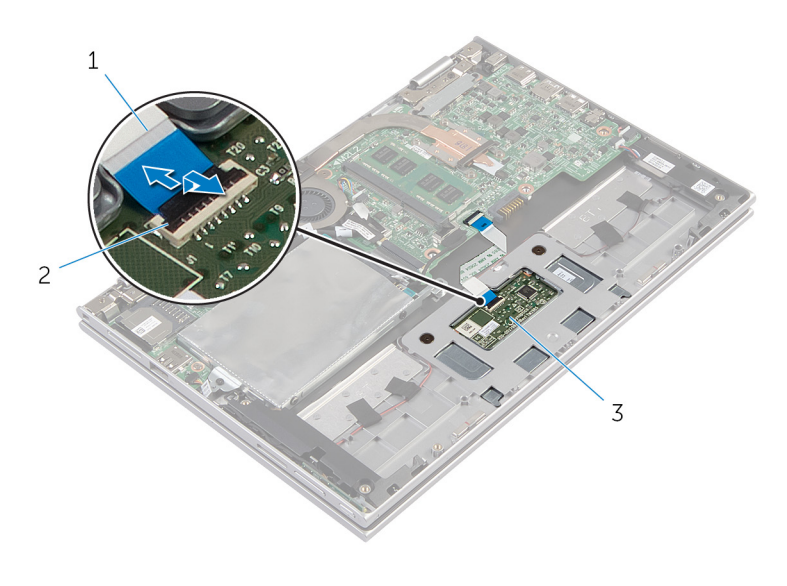

- kosketuslevyn kaapeli 2 liitinsalpa
- kosketuslevy
- Irrota ruuvit, joilla kosketuslevy kiinnittyy kämmentukeen ja näppäimistökokoonpanoon.
- Nosta kämmentukea ja näppäimistökokoonpanoa vapauttaaksesi kosketuslevyn kämmentuen ja näppäimistökokoonpanon lovista.

Vedä kosketuslevy irti tietokoneesta.

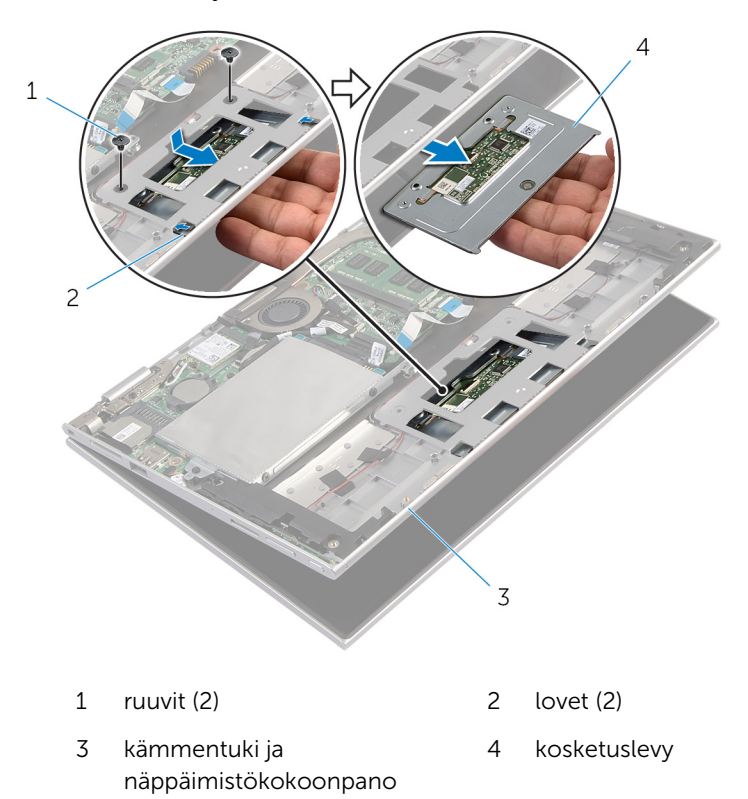

# Kosketuslevyn asentaminen

VAARA: Ennen kuin teet mitään toimia tietokoneen sisällä, lue tietokoneen mukana toimitetut turvallisuusohjeet ja noudata kohdassa [Ennen kuin avaat tietokoneen kannen](#page-8-0) olevia ohjeita. Kun olet tehnyt toimet tietokoneen sisällä, toimi kohdan [Tietokoneen](#page-10-0) [käsittelemisen jälkeen](#page-10-0) ohjeiden mukaan. Lisää parhaita turvallisuuskäytäntöjä on Regulatory Compliance -sivulla osoitteessa dell.com/regulatory\_compliance.

#### Toimenpiteet

- 1 Liu'uta kosketuslevyn kielekkeet kämmentuen ja näppäimistökokoonpanon loviin.
- 2 Kohdista kosketuslevyn ruuvinreiät kämmentuen ja näppäimistökokoonpanon ruuvinreikien kanssa.
- 3 Kiinnitä ruuvit, joilla kosketuslevy kiinnittyy kämmentukeen ja näppäimistökokoonpanoon.
- 4 Työnnä kosketuslevyn kaapeli kosketuslevyn liittimeen ja kiinnitä kaapeli painamalla salpa alas.

- 1 Asenna [akku](#page-16-0).
- 2 Asenna [rungon suojus.](#page-13-0)

## <span id="page-40-0"></span>Suorittimen tuulettimen ja jäähdytyselementtikokoonpan on irrottaminen

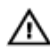

VAARA: Ennen kuin teet mitään toimia tietokoneen sisällä, lue tietokoneen mukana toimitetut turvallisuusohjeet ja noudata kohdassa [Ennen kuin avaat tietokoneen kannen](#page-8-0) olevia ohjeita. Kun olet tehnyt toimet tietokoneen sisällä, toimi kohdan [Tietokoneen](#page-10-0) [käsittelemisen jälkeen](#page-10-0) ohjeiden mukaan. Lisää parhaita turvallisuuskäytäntöjä on Regulatory Compliance -sivulla osoitteessa dell.com/regulatory\_compliance.

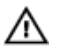

VAARA: Jäähdytyselementti voi olla kuuma normaalikäytössä. Anna jäähdytyselementin jäähtyä riittävän kauan ennen sen koskettamista.

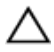

VAROITUS: Jotta suorittimen jäähdytys olisi mahdollisimman tehokasta, älä kosketa jäähdytyselementin lämmönjohtoaluetta. Iholla oleva öljy voi heikentää piitahnan lämmönjohtokykyä.

#### Esitoimenpiteet

- 1 Irrota [rungon suojus](#page-11-0).
- 2 Irrota [akku.](#page-14-0)

#### **Toimenpiteet**

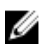

HUOMAUTUS: Jäähdytyselementin ulkonäkö ja ruuvien määrä poikkeaa tästä, jos hankit tietokoneen, jossa on integroitu näytönohjain.

- 1 Irrota tuulettimen kaapeli emolevystä.
- 2 Löysää suorittimen tuulettimen ja jäähdytyselementin emolevyyn kiinnittävät kolme lukkoruuvia oikeassa järjestyksessä (ilmaistu jäähdytyselementissä).

Nosta suorittimen tuuletin ja jäähdytyselementti pois emolevystä.

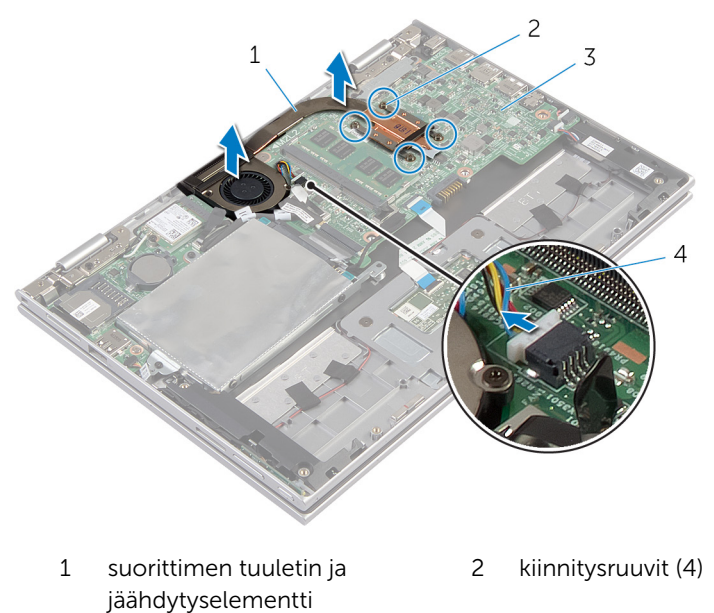

emolevy 4 tuulettimen kaapeli

## <span id="page-42-0"></span>Suorittimen tuulettimen ja jäähdytyselementtikokoonpan on asentaminen

VAARA: Ennen kuin teet mitään toimia tietokoneen sisällä, lue ∧ tietokoneen mukana toimitetut turvallisuusohjeet ja noudata kohdassa [Ennen kuin avaat tietokoneen kannen](#page-8-0) olevia ohjeita. Kun olet tehnyt toimet tietokoneen sisällä, toimi kohdan [Tietokoneen](#page-10-0) [käsittelemisen jälkeen](#page-10-0) ohjeiden mukaan. Lisää parhaita turvallisuuskäytäntöjä on Regulatory Compliance -sivulla osoitteessa dell.com/regulatory\_compliance.

### Toimenpiteet

- 1 Kiristä suorittimen tuulettimen ja jäähdytyselementin emolevyyn kiinnittävät kolme lukkoruuvia oikeassa järjestyksessä (ilmaistu jäähdytyselementissä).
- 2 Kiinnitä tuulettimen kaapeli emolevyyn.

- 1 Asenna [akku](#page-16-0).
- 2 Asenna [rungon suojus.](#page-13-0)

# <span id="page-43-0"></span>I/O-kortin irrottaminen

VAARA: Ennen kuin teet mitään toimia tietokoneen sisällä, lue tietokoneen mukana toimitetut turvallisuusohjeet ja noudata kohdassa [Ennen kuin avaat tietokoneen kannen](#page-8-0) olevia ohjeita. Kun olet tehnyt toimet tietokoneen sisällä, toimi kohdan [Tietokoneen](#page-10-0) [käsittelemisen jälkeen](#page-10-0) ohjeiden mukaan. Lisää parhaita turvallisuuskäytäntöjä on Regulatory Compliance -sivulla osoitteessa dell.com/regulatory\_compliance.

#### Esitoimenpiteet

- 1 Irrota [rungon suojus](#page-11-0).
- 2 Irrota [akku.](#page-14-0)
- 3 Irrota [kiintolevy.](#page-21-0)
- 4 Irrota [langaton kortti.](#page-27-0)
- 5 Irrota [nappiparisto.](#page-24-0)

#### **Toimenpiteet**

- 1 Irrota I/O-kortin kaapeli I/O-kortista.
- 2 Irrota virta- ja äänenvoimakkuspainikekortin kaapeli I/O-kortista.
- 3 Irrota ruuvi, jolla I/O-kortti on kiinnitetty kämmentukeen ja näppäimistökokoonpanoon.

Nosta I/O-kortti irti kämmentuesta ja näppäimistökokoonpanosta.

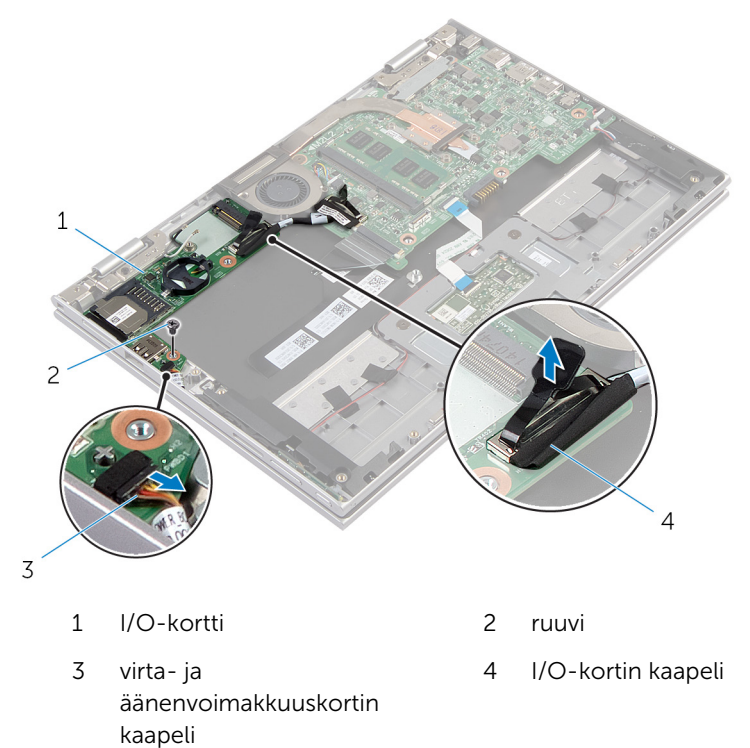

# <span id="page-45-0"></span>I/O-kortin asentaminen

VAARA: Ennen kuin teet mitään toimia tietokoneen sisällä, lue tietokoneen mukana toimitetut turvallisuusohjeet ja noudata kohdassa [Ennen kuin avaat tietokoneen kannen](#page-8-0) olevia ohjeita. Kun olet tehnyt toimet tietokoneen sisällä, toimi kohdan [Tietokoneen](#page-10-0) [käsittelemisen jälkeen](#page-10-0) ohjeiden mukaan. Lisää parhaita turvallisuuskäytäntöjä on Regulatory Compliance -sivulla osoitteessa dell.com/regulatory\_compliance.

#### Toimenpiteet

- 1 Aseta I/O-kortti kämmentuelle ja näppäimistökokoonpanolle kohdistustappien avulla.
- 2 Kohdista I/O-kortissa oleva ruuvinreikä kämmentuessa ja näppäimistökokoonpanossa olevaan ruuvinreikään.
- 3 Kiinnitä ruuvi, jolla I/O-kortti on kiinnitetty kämmentukeen ja näppäimistökokoonpanoon.
- 4 Kytke virta- ja äänenvoimakkuspainikekortin kaapeli I/O-korttiin.
- 5 Kytke I/O-kortin kaapeli I/O-korttiin.

- 1 Asenna [nappiparisto.](#page-26-0)
- 2 Asenna [langaton kortti.](#page-29-0)
- 3 Asenna [kiintolevy.](#page-23-0)
- 4 Asenna [akku](#page-16-0).
- 5 Asenna [rungon suojus.](#page-13-0)

# <span id="page-46-0"></span>Emolevyn irrottaminen

VAARA: Ennen kuin teet mitään toimia tietokoneen sisällä, lue tietokoneen mukana toimitetut turvallisuusohjeet ja noudata kohdassa [Ennen kuin avaat tietokoneen kannen](#page-8-0) olevia ohjeita. Kun olet tehnyt toimet tietokoneen sisällä, toimi kohdan [Tietokoneen](#page-10-0) [käsittelemisen jälkeen](#page-10-0) ohjeiden mukaan. Lisää parhaita turvallisuuskäytäntöjä on Regulatory Compliance -sivulla osoitteessa dell.com/regulatory\_compliance.

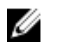

HUOMAUTUS: Tietokoneen huoltomerkki sijaitsee emolevyllä. Huoltotunnus on syötettävä järjestelmän asetuksiin sen jälkeen, kun olet asentanut emolevyn paikalleen.

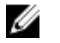

HUOMAUTUS: Emolevyn vaihtaminen poistaa kaikki BIOS:iin järjestelmän asennusohjelmalla tehdyt muutokset. Sinun on tehtävä haluamasi muutokset uudelleen asennettuasi emolevyn.

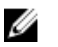

HUOMAUTUS: Ennen kuin irrotat kaapelit emolevyltä, merkitse liitinten sijainnit muistiin, jotta voit kytkeä ne takaisin oikein asennettuasi emolevyn.

#### Esitoimenpiteet

- 1 Irrota [rungon suojus](#page-11-0).
- 2 Irrota [akku.](#page-14-0)
- 3 Irrota [muistimoduuli.](#page-17-0)
- 4 Irrota [suorittimen tuuletin ja jäähdytyselementtikokoonpano.](#page-40-0)

#### Toimenpiteet

- 1 Irrota ruuvit, joilla näyttökaapelin kiinnike kiinnittyy emolevyyn, ja nosta näyttökaapelin kiinnike irti emolevystä.
- 2 Irrota näyttökaapeli emolevystä vetokielekkeen avulla.
- 3 Irrota teippi Windows-painikekortin liitännästä päästäksesi käsiksi Windows-painikekortin kaapeliin.

Nosta liitinsalpaa ja irrota Windows-painikekortin kaapeli emolevystä.

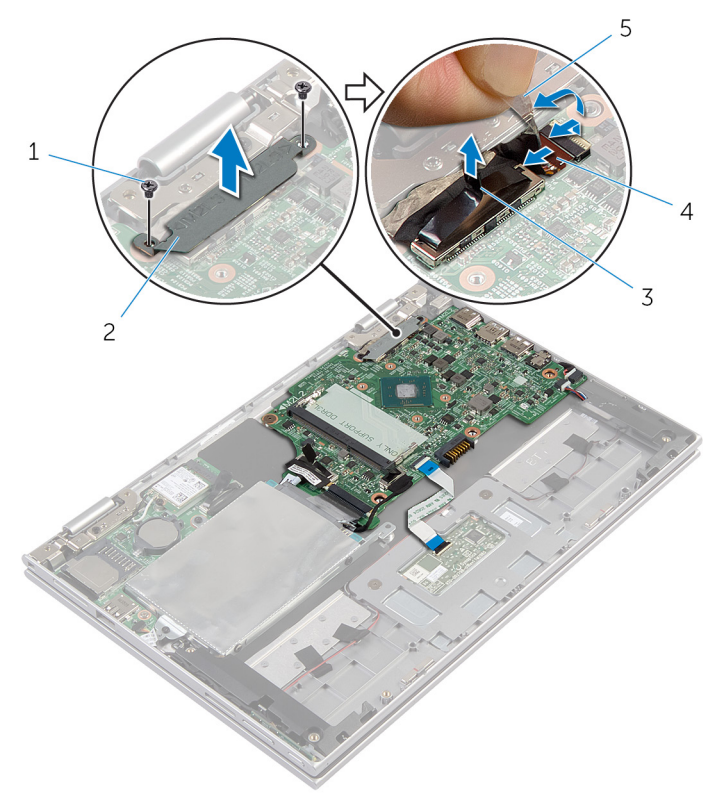

- 
- 
- ruuvit (2) 2 näyttökaapelin kiinnike
- näyttökaapeli 4 windows-painikekortin kaapeli
- teippi
- 5 Irrota I/O-kortin kaapeli ja kiintolevyn kaapeli emolevystä vetokielekkeen avulla.
- Vapauta liitännän salvat ja irrota näppäimistön kaapeli emolevystä.
- Nosta liitännän salpa ylös ja irrota kosketuslevyn kaapeli emolevystä.

8 Irrota kaiutinkaapeli ja verkkolaiteliitännän kaapeli emolevystä.

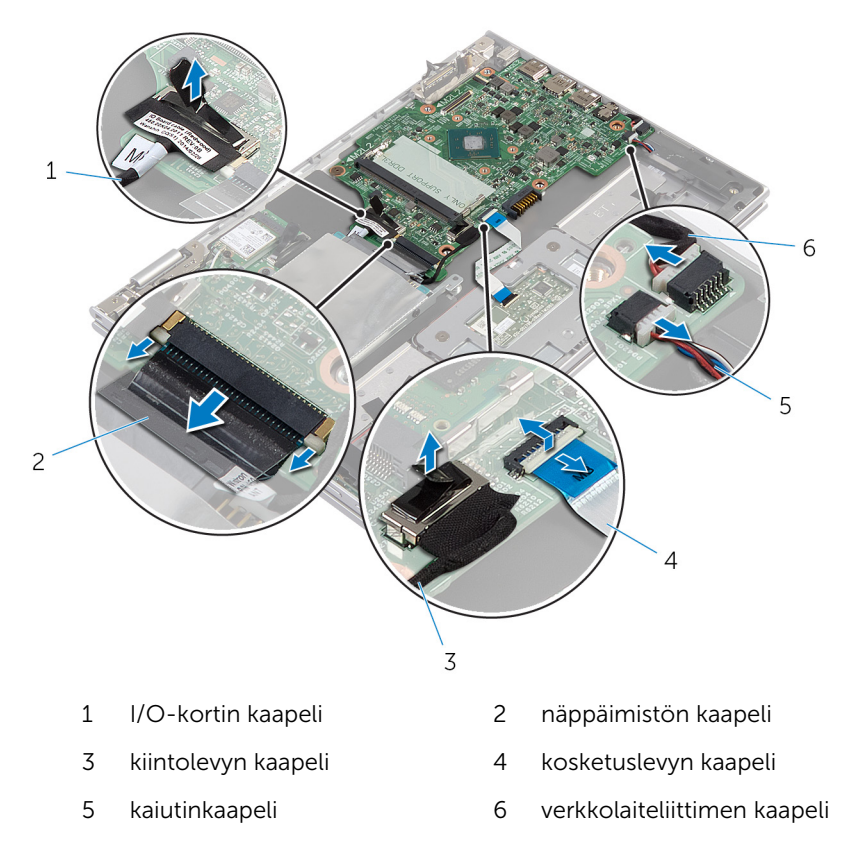

Irrota ruuvi, jolla emolevy on kiinnitetty kämmentukeen ja näppäimistökokoonpanoon.

Nosta emolevy irti kämmentuesta ja näppäimistökokoonpanosta.

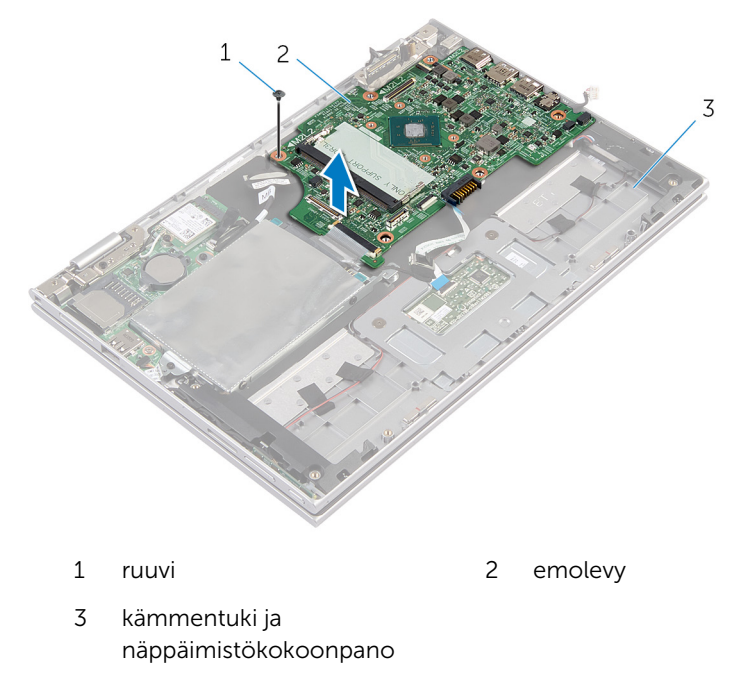

# <span id="page-50-0"></span>Emolevyn asentaminen

VAARA: Ennen kuin teet mitään toimia tietokoneen sisällä, lue tietokoneen mukana toimitetut turvallisuusohjeet ja noudata kohdassa [Ennen kuin avaat tietokoneen kannen](#page-8-0) olevia ohjeita. Kun olet tehnyt toimet tietokoneen sisällä, toimi kohdan [Tietokoneen](#page-10-0) [käsittelemisen jälkeen](#page-10-0) ohjeiden mukaan. Lisää parhaita turvallisuuskäytäntöjä on Regulatory Compliance -sivulla osoitteessa dell.com/regulatory\_compliance.

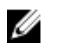

HUOMAUTUS: Tietokoneen huoltomerkki sijaitsee emolevyllä. Huoltotunnus on syötettävä järjestelmän asetuksiin sen jälkeen, kun olet asentanut emolevyn paikalleen.

#### **Toimenpiteet**

- 1 Kohdista emolevyn ruuvinreiät kämmentuen ja näppäimistökokoonpanon ruuvinreikien kanssa.
- 2 Kiinnitä ruuvi, jolla emolevy on kiinnitetty kämmentukeen ja näppäimistökokoonpanoon.
- 3 Kytke verkkolaiteliittimen kaapeli ja kaiutinkaapeli emolevyyn.
- 4 Työnnä kosketuslevyn kaapeli emolevyn liitäntään ja kiinnitä kaapeli painamalla salpa alas.
- 5 Työnnä näppäimistön kaapeli näppäimistön kaapelin liittimeen ja kiinnitä kaapeli painamalla kiinnityssalpoja alaspäin.
- 6 Kytke I/O-kortin kaapeli ja kiintolevyn kaapeli emolevyyn.
- 7 Työnnä Windows-painikekortin kaapeli emolevyn liitäntään ja kiinnitä kaapeli painamalla salpa alas.
- 8 Kiinnitä kaapeli liimaamalla teippi Windows-painikekortin liitäntään.
- 9 Kiinnitä näyttökaapeli emolevyyn.
- 10 Kohdista näyttökaapelin kiinnikkeessä olevat ruuvinreiät emolevyn ruuvinreikiin.
- 11 Asenna ruuvit, joilla näyttökaapelin kiinnike kiinnittyy emolevyyn.

- 1 Asenna [suorittimen tuuletin ja jäähdytyselementtikokoonpano.](#page-42-0)
- 2 Asenna [muistimoduuli.](#page-19-0)
- 3 Asenna [akku](#page-16-0).

#### 4 Asenna [rungon suojus.](#page-13-0)

#### Huoltotunnuksen kirjoittaminen BIOS:iin

- 1 Käynnistä tietokone.
- 2 Siirry järjestelmän asennusohjelmaan painamalla F2, kun näet DELLlogon.
- 3 Selaa päävälilehteen ja syötä huoltotunnus kenttään Service Tag Input (Anna huoltotunnus).

# <span id="page-52-0"></span>Verkkolaiteliitännän irrottaminen

VAARA: Ennen kuin teet mitään toimia tietokoneen sisällä, lue tietokoneen mukana toimitetut turvallisuusohjeet ja noudata kohdassa [Ennen kuin avaat tietokoneen kannen](#page-8-0) olevia ohjeita. Kun olet tehnyt toimet tietokoneen sisällä, toimi kohdan [Tietokoneen](#page-10-0) [käsittelemisen jälkeen](#page-10-0) ohjeiden mukaan. Lisää parhaita turvallisuuskäytäntöjä on Regulatory Compliance -sivulla osoitteessa dell.com/regulatory\_compliance.

#### Esitoimenpiteet

- 1 Irrota [rungon suojus](#page-11-0).
- 2 Irrota [akku.](#page-14-0)
- 3 Irrota [emolevy](#page-46-0).

#### **Toimenpiteet**

- 1 Irrota Mylar-teippi kämmentuesta ja näppäimistökokoonpanosta päästäksesi käsiksi verkkolaiteliitännän kaapeliin.
- 2 Irrota ruuvi, jolla verkkolaiteliitäntä kiinnittyy kämmentukeen ja näppäimistökokoonpanoon.

Josta verkkolaiteliitäntä kaapelista irti kämmentuesta ja näppäimistökokoonpanosta.

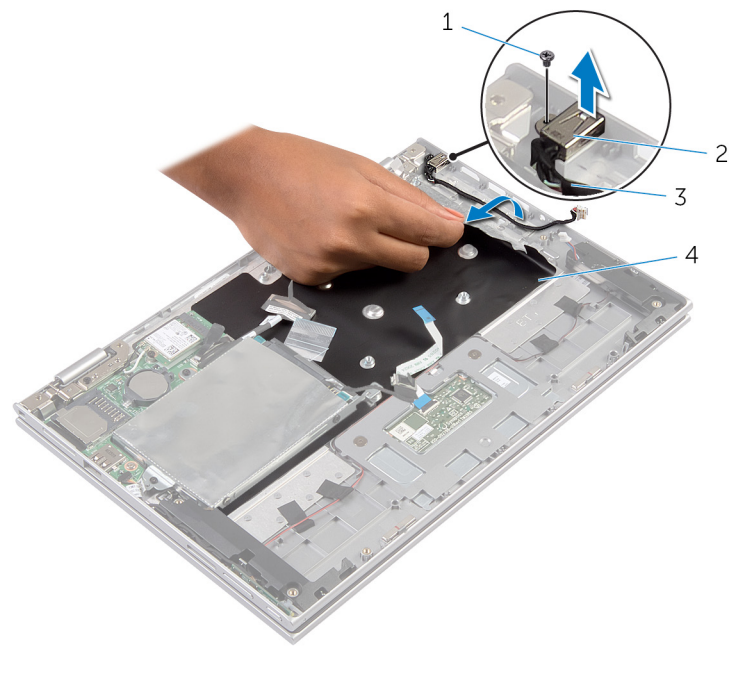

- 
- ruuvi 2 verkkolaiteliitin
- verkkolaiteliittimen kaapeli 4 Mylar-teippi
	-

# <span id="page-54-0"></span>Verkkolaiteliitännän asentaminen

VAARA: Ennen kuin teet mitään toimia tietokoneen sisällä, lue ⚠ tietokoneen mukana toimitetut turvallisuusohjeet ja noudata kohdassa [Ennen kuin avaat tietokoneen kannen](#page-8-0) olevia ohjeita. Kun olet tehnyt toimet tietokoneen sisällä, toimi kohdan [Tietokoneen](#page-10-0) [käsittelemisen jälkeen](#page-10-0) ohjeiden mukaan. Lisää parhaita turvallisuuskäytäntöjä on Regulatory Compliance -sivulla osoitteessa dell.com/regulatory\_compliance.

### Toimenpiteet

- 1 Aseta verkkolaiteliitin kämmentuen ja näppäimistökokoonpanon loveen.
- 2 Kohdista verkkolaiteliittimissä oleva ruuvinreikä kämmentuessa ja näppäimistökokoonpanossa olevaan ruuvinreikään.
- **3** Kytke verkkolaiteliittimen kaapeli emolevyyn.
- 4 Liimaa Mylar-teippi kämmentukeen ja näppäimistökokoonpanoon.

- 1 Asenna [emolevy](#page-50-0).
- 2 Asenna [akku](#page-16-0).
- 3 Asenna rungon suoius.

# <span id="page-55-0"></span>Näytön irrottaminen

VAARA: Ennen kuin teet mitään toimia tietokoneen sisällä, lue tietokoneen mukana toimitetut turvallisuusohjeet ja noudata kohdassa [Ennen kuin avaat tietokoneen kannen](#page-8-0) olevia ohjeita. Kun olet tehnyt toimet tietokoneen sisällä, toimi kohdan [Tietokoneen](#page-10-0) [käsittelemisen jälkeen](#page-10-0) ohjeiden mukaan. Lisää parhaita turvallisuuskäytäntöjä on Regulatory Compliance -sivulla osoitteessa dell.com/regulatory\_compliance.

#### Esitoimenpiteet

- 1 Irrota [rungon suojus](#page-11-0).
- 2 Irrota [akku.](#page-14-0)

#### Toimenpiteet

- 1 Irrota antennikaapelit langattomasta kortista.
- 2 Irrota ruuvit, joilla näyttökaapelin kiinnike kiinnittyy emolevyyn.
- 3 Nosta näyttökaapelin kiinnike irti emolevystä.
- 4 Irrota näyttökaapeli emolevystä vetokielekkeen avulla.
- 5 Irrota teippi päästäksesi käsiksi Windows-painikekortin kaapeliin.

6 Nosta liitännän salpaa ja irrota Windows-painikekortin kaapeli.

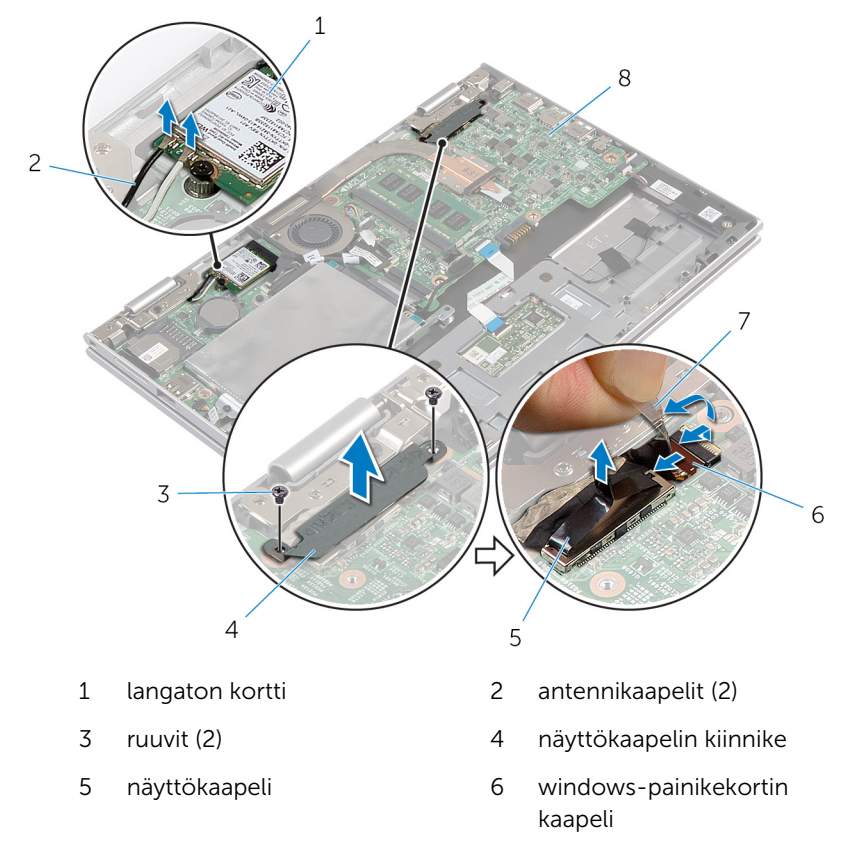

- 7 teippi 8 emolevy
- 7 Käännä tietokone ympäri ja avaa näyttö mahdollisimman auki.

#### VAROITUS: Aseta tietokone pehmeälle ja puhtaalle pinnalle, jotta näyttö ei naarmuunnu.

- 8 Aseta tietokone ylösalaisin tasaiselle pinnalle.
- 9 Irrota ruuvit, joilla näyttö kiinnittyy kämmentukeen ja näppäimistökokoonpanoon.

Nosta näyttö irti kämmentuesta ja näppäimistökokoonpanosta.

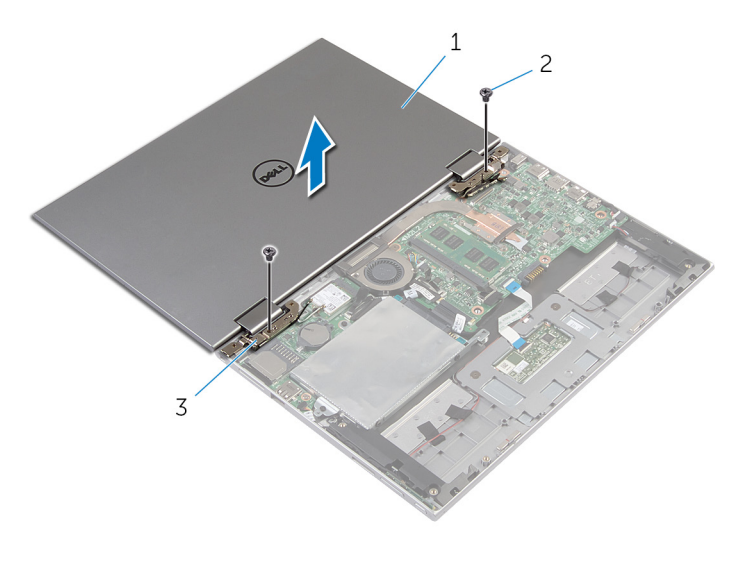

- näyttö 2 ruuvit (2)
- näytön saranat (2)

# <span id="page-58-0"></span>Näytön asentaminen

VAARA: Ennen kuin teet mitään toimia tietokoneen sisällä, lue tietokoneen mukana toimitetut turvallisuusohjeet ja noudata kohdassa [Ennen kuin avaat tietokoneen kannen](#page-8-0) olevia ohjeita. Kun olet tehnyt toimet tietokoneen sisällä, toimi kohdan [Tietokoneen](#page-10-0) [käsittelemisen jälkeen](#page-10-0) ohjeiden mukaan. Lisää parhaita turvallisuuskäytäntöjä on Regulatory Compliance -sivulla osoitteessa dell.com/regulatory\_compliance.

#### Toimenpiteet

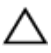

#### VAROITUS: Aseta tietokone pehmeälle ja puhtaalle pinnalle, jotta näyttö ei naarmuunnu.

- 1 Aseta näyttö kämmentuen ja näppäimistökokoonpanon päälle.
- 2 Kohdista näytön saranoiden ruuvinreiät kämmentuen ja näppäimistökokoonpanon ruuvinreikien kanssa.
- 3 Asenna ruuvit, joilla näyttö kiinnittyy kämmentukeen ja näppäimistökokoonpanoon.
- 4 Käännä tietokone ympäri päin ja sulje näyttö.
- 5 Työnnä Windows-painikekortin liitin emolevyn liitäntään ja kiinnitä kaapeli painamalla salpa alas.
- 6 Liimaa teippi Windows-painikekortin kaapeliin.
- 7 Kiinnitä näyttökaapeli emolevyyn.
- 8 Kohdista näyttökaapelin kiinnikkeessä olevat ruuvinreiät emolevyn ruuvinreikiin.
- 9 Asenna ruuvit, joilla näyttökaapelin kiinnike kiinnittyy emolevyyn.
- 10 Kytke antennikaapelit langattomaan korttiin.

- 1 Asenna [akku](#page-16-0).
- 2 Asenna [rungon suojus.](#page-13-0)

### Kämmentuen ja näppäimistökokoonpanon irrottaminen

VAARA: Ennen kuin teet mitään toimia tietokoneen sisällä, lue ⚠ tietokoneen mukana toimitetut turvallisuusohjeet ja noudata kohdassa [Ennen kuin avaat tietokoneen kannen](#page-8-0) olevia ohjeita. Kun olet tehnyt toimet tietokoneen sisällä, toimi kohdan [Tietokoneen](#page-10-0) [käsittelemisen jälkeen](#page-10-0) ohjeiden mukaan. Lisää parhaita turvallisuuskäytäntöjä on Regulatory Compliance -sivulla osoitteessa dell.com/regulatory\_compliance.

#### Esitoimenpiteet

- 1 Irrota [rungon suojus](#page-11-0).
- 2 Irrota [akku.](#page-14-0)
- 3 Noudata kohdan "[Kiintolevyn](#page-21-0) irrottaminen" vaiheita 1–3.
- 4 Irrota [I/O-kortti.](#page-43-0)
- 5 Irrota [kaiuttimet.](#page-33-0)
- 6 Irrota [näyttö.](#page-55-0)
- 7 Irrota [verkkolaiteliitin.](#page-52-0)
- 8 Irrota [emolevy](#page-46-0).

#### **Toimenpiteet**

Esitoimenpiteiden jälkeen jäljellä on kämmentuki ja näppäimistökokoonpano.

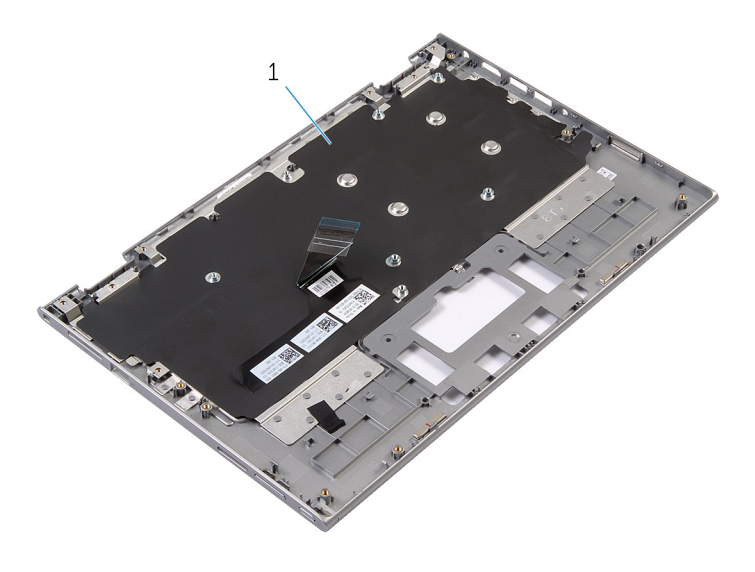

1 kämmentuki ja näppäimistökokoonpano 2 ruuvi

Käännä kämmentuki ja näppäimistökokoonpano ympäri ja pidä ne sivussa.

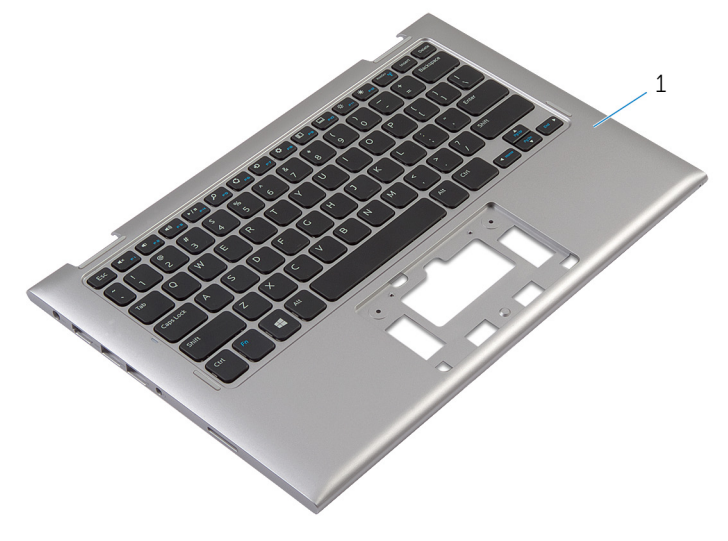

1 kämmentuki ja näppäimistökokoonpano

### Kämmentuen ja näppäimistökokoonpanon asentaminen

VAARA: Ennen kuin teet mitään toimia tietokoneen sisällä, lue ⚠ tietokoneen mukana toimitetut turvallisuusohjeet ja noudata kohdassa [Ennen kuin avaat tietokoneen kannen](#page-8-0) olevia ohjeita. Kun olet tehnyt toimet tietokoneen sisällä, toimi kohdan [Tietokoneen](#page-10-0) [käsittelemisen jälkeen](#page-10-0) ohjeiden mukaan. Lisää parhaita turvallisuuskäytäntöjä on Regulatory Compliance -sivulla osoitteessa dell.com/regulatory\_compliance.

#### Toimenpiteet

Aseta kämmentuki ja näppäimistökokoonpano tasaiselle pinnalle näppäimistö ylösalaisin.

- 1 Asenna [emolevy](#page-50-0)
- 2 Asenna [verkkolaiteliitin.](#page-54-0)
- 3 Asenna [näyttö](#page-58-0).
- 4 Asenna [kaiuttimet.](#page-35-0)
- 5 Asenna [I/O-kortti.](#page-45-0)
- 6 Noudata kohdan "[Kiintolevyn](#page-23-0) asentaminen" vaiheita 3–5.
- 7 Asenna [akku](#page-16-0).
- 8 Asenna [rungon suojus.](#page-13-0)

### <span id="page-62-0"></span>Näytön takakannen ja antennikokoonpanon irrottaminen

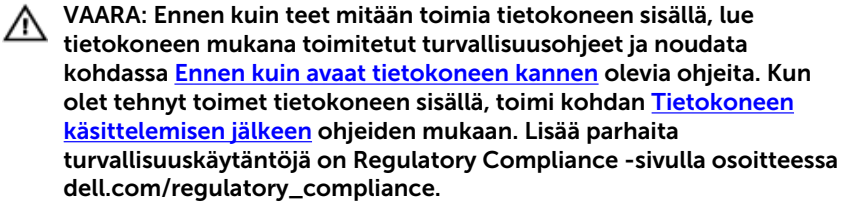

#### Esitoimenpiteet

- 1 Irrota [rungon suojus](#page-11-0).
- 2 Irrota [akku.](#page-14-0)
- 3 Irrota [näyttö.](#page-55-0)

### **Toimenpiteet**

Kankea näyttöpaneelikokoonpano irti näytön takakannesta ja antennikokoonpanosta muovipuikolla.

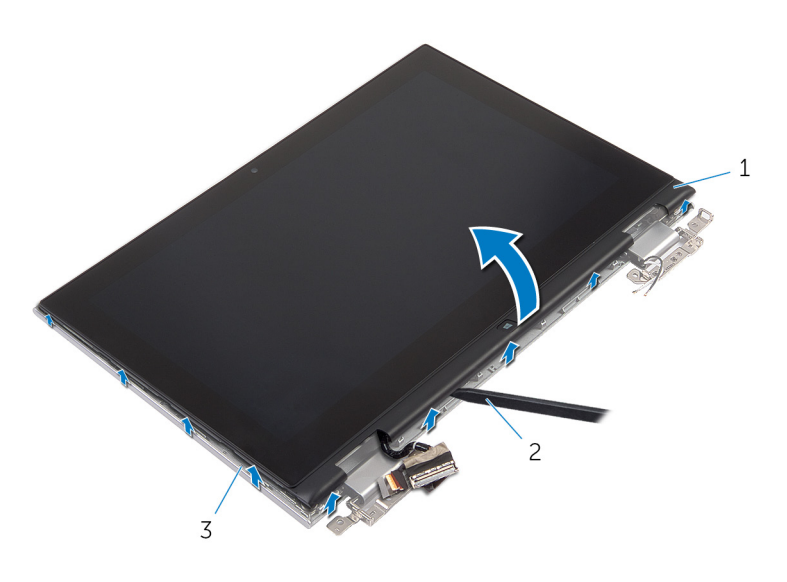

- näyttöpaneelikokoonpano 2 muovipuikko
- näytön takakansi ja antennikokoonpano

## <span id="page-64-0"></span>Näytön takakannen ja antennikokoonpanon asentaminen

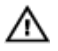

VAARA: Ennen kuin teet mitään toimia tietokoneen sisällä, lue tietokoneen mukana toimitetut turvallisuusohjeet ja noudata kohdassa [Ennen kuin avaat tietokoneen kannen](#page-8-0) olevia ohjeita. Kun olet tehnyt toimet tietokoneen sisällä, toimi kohdan [Tietokoneen](#page-10-0) [käsittelemisen jälkeen](#page-10-0) ohjeiden mukaan. Lisää parhaita turvallisuuskäytäntöjä on Regulatory Compliance -sivulla osoitteessa dell.com/regulatory\_compliance.

### Toimenpiteet

Kohdista näyttöpaneelikokoonpano näytön takakannen ja antennikokoonpanon kanssa ja napsauta näytön takakansi ja antennikokoonpano varoen paikoilleen.

- 1 Asenna [näyttö](#page-58-0).
- 2 Asenna [akku](#page-16-0).
- 3 Asenna [rungon suojus.](#page-13-0)

## Näytön saranoiden irrottaminen

VAARA: Ennen kuin teet mitään toimia tietokoneen sisällä, lue ⚠ tietokoneen mukana toimitetut turvallisuusohjeet ja noudata kohdassa [Ennen kuin avaat tietokoneen kannen](#page-8-0) olevia ohjeita. Kun olet tehnyt toimet tietokoneen sisällä, toimi kohdan [Tietokoneen](#page-10-0) [käsittelemisen jälkeen](#page-10-0) ohjeiden mukaan. Lisää parhaita turvallisuuskäytäntöjä on Regulatory Compliance -sivulla osoitteessa dell.com/regulatory\_compliance.

#### Esitoimenpiteet

- 1 Irrota [rungon suojus](#page-11-0).
- 2 Irrota [akku.](#page-14-0)
- 3 Irrota [näyttö.](#page-55-0)
- 4 Irrota [näytön takakansi ja antennikokoonpano](#page-62-0).

#### **Toimenpiteet**

- 1 Irrota antennikaapelit saranakannen reititysohjaimesta.
- 2 Irrota ruuvit, joilla näytön saranat on kiinnitetty näytön takakanteen ja antennikokoonpanoon.

Nosta näytön saranat näytön takakannesta ja antennikokoonpanosta.

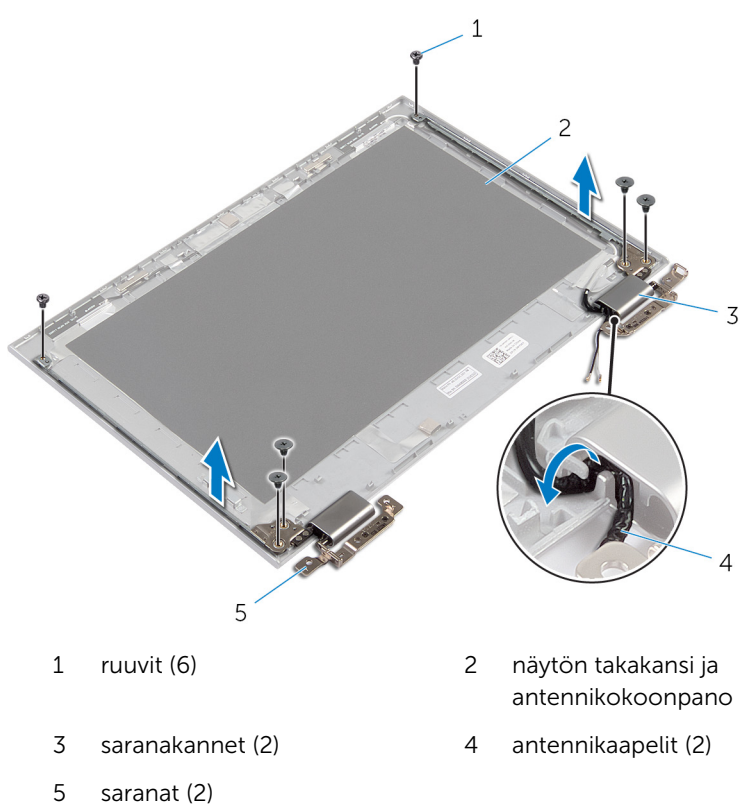

## Näytön saranoiden asentaminen

VAARA: Ennen kuin teet mitään toimia tietokoneen sisällä, lue ⚠ tietokoneen mukana toimitetut turvallisuusohjeet ja noudata kohdassa [Ennen kuin avaat tietokoneen kannen](#page-8-0) olevia ohjeita. Kun olet tehnyt toimet tietokoneen sisällä, toimi kohdan [Tietokoneen](#page-10-0) [käsittelemisen jälkeen](#page-10-0) ohjeiden mukaan. Lisää parhaita turvallisuuskäytäntöjä on Regulatory Compliance -sivulla osoitteessa dell.com/regulatory\_compliance.

#### Toimenpiteet

- 1 Kohdista näytön saranoiden ruuvinreiät näytön takakannessa ja antennikokoonpanossa oleviin ruuvinreikiin.
- 2 Asenna ruuvit, joilla näytön saranat on kiinnitetty näytön takakanteen ja antennikokoonpanoon.
- 3 Vedä antennikaapelit saranakannen reititysohjaimen läpi ja kiinnitä se paikoilleen.

- 1 Asenna [näytön takakansi ja antennikokoonpano](#page-64-0).
- 2 Asenna [näyttö](#page-58-0).
- 3 Asenna [akku](#page-16-0).
- 4 Asenna [rungon suojus.](#page-13-0)

# Kameran irrottaminen

VAARA: Ennen kuin teet mitään toimia tietokoneen sisällä, lue tietokoneen mukana toimitetut turvallisuusohjeet ja noudata kohdassa [Ennen kuin avaat tietokoneen kannen](#page-8-0) olevia ohjeita. Kun olet tehnyt toimet tietokoneen sisällä, toimi kohdan [Tietokoneen](#page-10-0) [käsittelemisen jälkeen](#page-10-0) ohjeiden mukaan. Lisää parhaita turvallisuuskäytäntöjä on Regulatory Compliance -sivulla osoitteessa dell.com/regulatory\_compliance.

#### Esitoimenpiteet

- 1 Irrota [rungon suojus](#page-11-0).
- 2 Irrota [akku.](#page-14-0)
- 3 Irrota [näyttö.](#page-55-0)
- 4 Irrota [näytön takakansi ja antennikokoonpano](#page-62-0).

#### Toimenpiteet

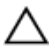

VAROITUS: Aseta näyttöpaneelikokoonpano pehmeälle ja puhtaalle pinnalle, jotta näyttö ei naarmuunnu.

- 1 Aseta näyttöpaneelikokoonpano ylösalaisin tasaiselle pinnalle.
- 2 Kankea kameramoduuli irti näytön kehyksestä muovipuikkoa käyttäen.

Käännä kamera ympäri ja irrota kameran kaapeli kameramoduulista.

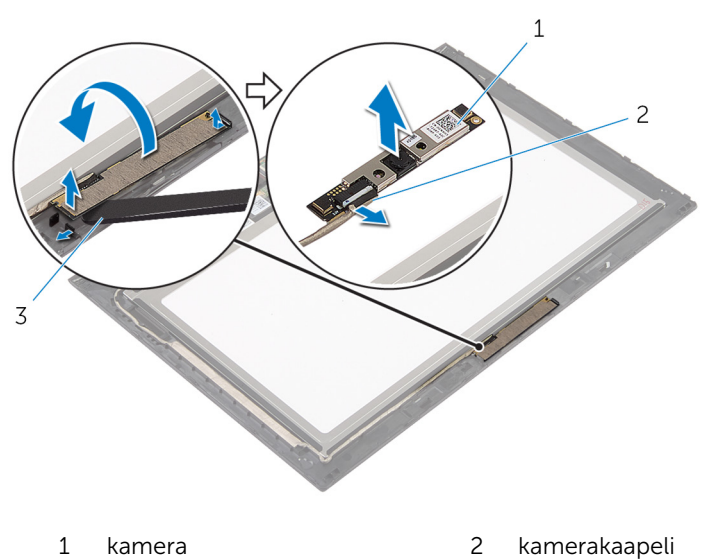

muovipuikko

# Kameran asentaminen

VAARA: Ennen kuin teet mitään toimia tietokoneen sisällä, lue tietokoneen mukana toimitetut turvallisuusohjeet ja noudata kohdassa [Ennen kuin avaat tietokoneen kannen](#page-8-0) olevia ohjeita. Kun olet tehnyt toimet tietokoneen sisällä, toimi kohdan [Tietokoneen](#page-10-0) [käsittelemisen jälkeen](#page-10-0) ohjeiden mukaan. Lisää parhaita turvallisuuskäytäntöjä on Regulatory Compliance -sivulla osoitteessa dell.com/regulatory\_compliance.

### **Toimenpiteet**

- 1 Kytke kameran kaapeli kameramoduuliin.
- 2 Aseta kameramoduuli näytönkehyksen päälle kohdistustappien avulla ja napsauta se paikoilleen.

- 1 Asenna [näytön takakansi ja antennikokoonpano](#page-64-0).
- 2 Asenna [näyttö](#page-58-0).
- 3 Asenna [akku](#page-16-0).
- 4 Asenna [rungon suojus.](#page-13-0)

# Windows-painikekortin irrottaminen

VAARA: Ennen kuin teet mitään toimia tietokoneen sisällä, lue tietokoneen mukana toimitetut turvallisuusohjeet ja noudata kohdassa [Ennen kuin avaat tietokoneen kannen](#page-8-0) olevia ohjeita. Kun olet tehnyt toimet tietokoneen sisällä, toimi kohdan [Tietokoneen](#page-10-0) [käsittelemisen jälkeen](#page-10-0) ohjeiden mukaan. Lisää parhaita turvallisuuskäytäntöjä on Regulatory Compliance -sivulla osoitteessa dell.com/regulatory\_compliance.

#### Esitoimenpiteet

- 1 Irrota [rungon suojus](#page-11-0).
- 2 Irrota [akku.](#page-14-0)
- 3 Irrota [näyttö.](#page-55-0)
- 4 Irrota [näytön takakansi ja antennikokoonpano](#page-62-0).

#### Toimenpiteet

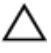

#### VAROITUS: Aseta näyttöpaneelikokoonpano pehmeälle ja puhtaalle pinnalle, jotta näyttö ei naarmuunnu.

- 1 Aseta näyttöpaneelikokoonpano ylösalaisin tasaiselle pinnalle.
- 2 Irrota teippi päästäksesi käsiksi Windows-painikekortin kaapeliin.
- 3 Nosta liitännän salpoja ja irrota Windows-painikekortin kaapeli ja kosketuslevyn kaapeli Windows-painikekortista.
- 4 Irrota ruuvi, jolla Windows-painikekortti kiinnittyy näytön kehykseen.
Nosta Windows-painikekortti irti näytön kehyksestä.

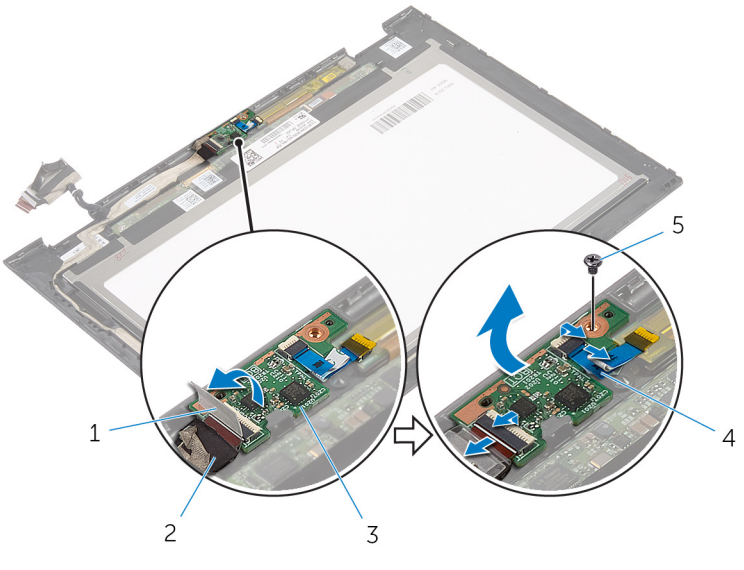

- teippi 2 Windows-painikekortin
- Windows-painikekortti 4 kosketuskortin kaapeli
- ruuvi
- kaapeli
- 

### Windows-painikekortin asentaminen

VAARA: Ennen kuin teet mitään toimia tietokoneen sisällä, lue ⚠ tietokoneen mukana toimitetut turvallisuusohjeet ja noudata kohdassa [Ennen kuin avaat tietokoneen kannen](#page-8-0) olevia ohjeita. Kun olet tehnyt toimet tietokoneen sisällä, toimi kohdan [Tietokoneen](#page-10-0) [käsittelemisen jälkeen](#page-10-0) ohjeiden mukaan. Lisää parhaita turvallisuuskäytäntöjä on Regulatory Compliance -sivulla osoitteessa dell.com/regulatory\_compliance.

#### Toimenpiteet

- 1 Kohdista Windows-painikekortissa oleva ruuvinreikä näytön kehyksessä olevan ruuvinreiän kanssa.
- 2 Asenna ruuvi, jolla Windows-painikekortti kiinnittyy näytön kehykseen.
- 3 Työnnä Windows-painikekortin kaapeli ja kosketuskortin kaapeli Windows-painikekortin liitäntöihin ja kiinnitä kaapelit painamalla salvat alas.
- 4 Liimaa teippiä Windows-painikekortin liitäntään kiinnittääksesi kaapelin.
- 5 Käännä näyttöpaneelikokoonpano ympäri.

#### Jälkivaatimukset

- 1 Asenna [näytön takakansi ja antennikokoonpano](#page-64-0).
- 2 Asenna [näyttö](#page-58-0).
- 3 Asenna [akku](#page-16-0).
- 4 Asenna [rungon suojus.](#page-13-0)

# Näyttökaapelin irrottaminen

VAARA: Ennen kuin teet mitään toimia tietokoneen sisällä, lue tietokoneen mukana toimitetut turvallisuusohjeet ja noudata kohdassa [Ennen kuin avaat tietokoneen kannen](#page-8-0) olevia ohjeita. Kun olet tehnyt toimet tietokoneen sisällä, toimi kohdan [Tietokoneen](#page-10-0) [käsittelemisen jälkeen](#page-10-0) ohjeiden mukaan. Lisää parhaita turvallisuuskäytäntöjä on Regulatory Compliance -sivulla osoitteessa dell.com/regulatory\_compliance.

#### Esitoimenpiteet

- 1 Irrota [rungon suojus](#page-11-0).
- 2 Irrota [akku.](#page-14-0)
- 3 Irrota [näyttö.](#page-55-0)
- 4 Irrota [näytön takakansi ja antennikokoonpano](#page-62-0).
- 5 Irrota [kamera.](#page-68-0)

#### Toimenpiteet

- 1 Irrota teippi päästäksesi käsiksi Windows-painikekortin kaapeliin.
- 2 Nosta liitännän salpaa ja irrota Windows-painikekortin kaapeli Windowspainikekortista.

Nosta liitännän salpaa ja irrota näyttökaapeli kosketuslevystä.

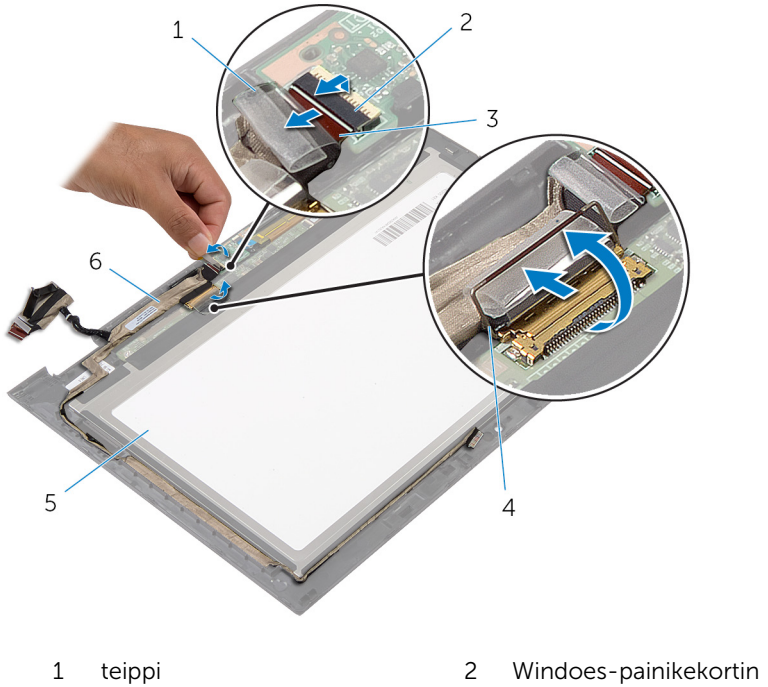

- Windows-painikekortin kaapeli
- näyttöpaneeli 6 näyttökaapeli
- kaapelin liitännän salpa
- näyttökaapelin liitännän salpa
	-
- Merkitse muistiin näyttökaapelin reititys ja irrota näyttökaapeli näytön kehyksen reititysohjaimista.

Nosta näyttökaapeli irti näytön kehyksestä.

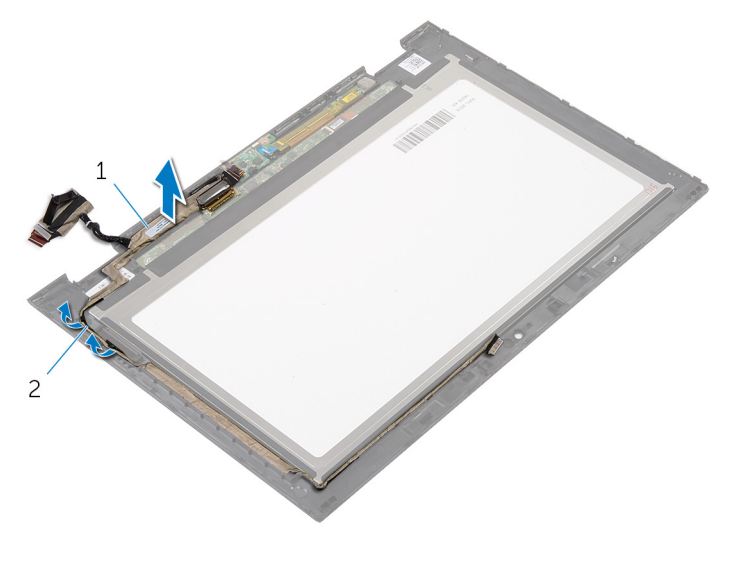

näyttökaapeli 2 reititysohjaimet

## Näyttökaapelin asentaminen

VAARA: Ennen kuin teet mitään toimia tietokoneen sisällä, lue tietokoneen mukana toimitetut turvallisuusohjeet ja noudata kohdassa [Ennen kuin avaat tietokoneen kannen](#page-8-0) olevia ohjeita. Kun olet tehnyt toimet tietokoneen sisällä, toimi kohdan [Tietokoneen](#page-10-0) [käsittelemisen jälkeen](#page-10-0) ohjeiden mukaan. Lisää parhaita turvallisuuskäytäntöjä on Regulatory Compliance -sivulla osoitteessa dell.com/regulatory\_compliance.

#### Toimenpiteet

- 1 Ohjaa näyttökaapeli näytön kehyksen reititysohjainten kautta.
- 2 Työnnä näyttökaapeli kosketuslevyn liitäntään ja kiinnitä kaapeli painamalla salpa alas.
- 3 Työnnä Windows-painikekortin kaapeli Windows-painikekortin liitäntään ja kiinnitä kaapeli painamalla salpa alas.
- 4 Liimaa teippi Windows-painikekortin liittimeen.

#### Jälkivaatimukset

- 1 Asenna [näytön takakansi ja antennikokoonpano](#page-64-0).
- 2 Asenna [näyttö](#page-58-0).
- 3 Asenna [kamera.](#page-70-0)
- 4 Asenna [akku](#page-16-0).
- 5 Asenna [rungon suojus.](#page-13-0)

# BIOS:in flash-päivitys

Voit joutua flash-päivittämään BIOS:in, kun päivitys on saatavilla tai kun vaihdat emolevyn. BIOS:in flash-päivitys:

- 1 Käynnistä tietokone.
- 2 Siirry osoitteeseen dell.com/support.
- 3 Jos tiedät tietokoneen palvelutunnuksen, kirjoita tietokoneen palvelutunnus ja napsauta Lähetä.

Jos et tiedä tietokoneen palvelutunnusta, napsauta Tunnista oma tuote salliaksesi palvelutunnuksen automaattisen tunnistuksen.

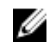

HUOMAUTUS: Jos palvelutunnuksen automaattinen haku ei onnistu, valitse tuotteesi tuoteluokista.

- 4 Valitse Ohjaimet ja ladattavat tiedostot.
- 5 Valitse Tai näytä kaikki käytettävissä olevat ohjaimet tuotteelle.
- 6 Valitse Käyttöjärjestelmä-valintaluettelosta tietokoneeseen asennettu käyttöjärjestelmä.
- 7 Valitse BIOS.
- 8 Napsauta Lataa tiedosto ladataksesi tietokoneen BIOS:in tuoreimman version.
- 9 Valitse seuravalta sivulta Yhden tiedoston lataus ja napsauta Jatka.
- 10 Tallenna tiedosto latauksen päätyttyä ja siirry kansioon, johon tallensit BIOS-päivitystiedoston.
- 11 Kaksoisnapsauta BIOS-päivitystiedoston kuvaketta ja noudata näytön ohjeita.

## Avun saaminen ja Dellin yhteystiedot

#### Tee-se-itse-resurssit

Voit hankkia tietoja ja saada apua Dell-tuotteille ja -palveluille näillä tee-seitse-verkkoresursseilla:

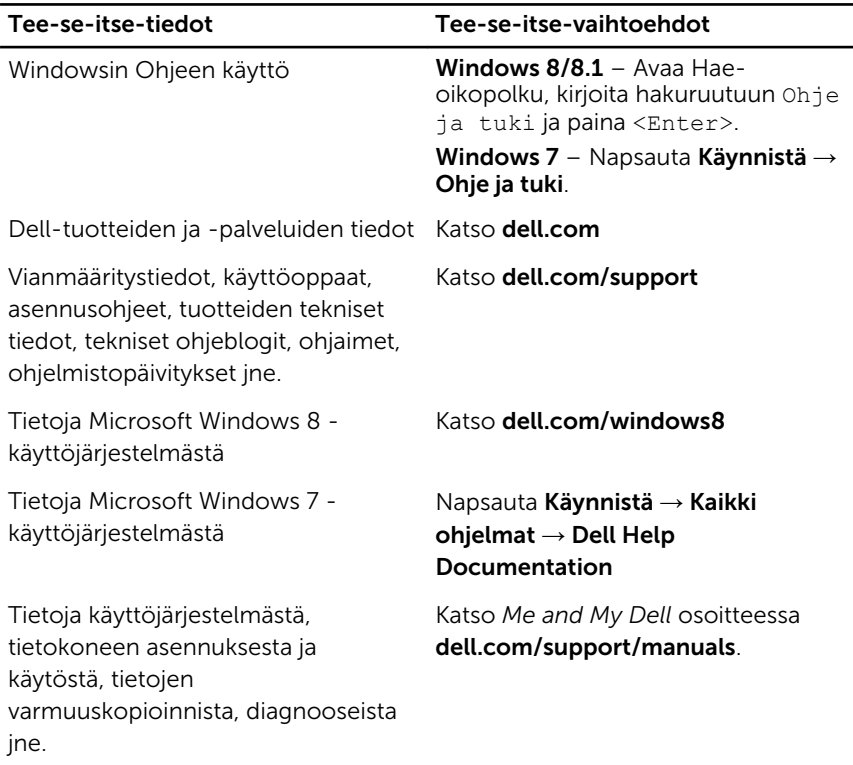

#### Dellin yhteystiedot

Dellin myynnin, teknisen tuen ja asiakaspalvelun yhteystiedot, katso dell.com/ contactdell.

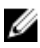

HUOMAUTUS: Saatavuus vaihtelee maittain ja tuotteittain, ja jotkin palvelut eivät välttämättä ole saatavilla maassasi.

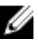

HUOMAUTUS: Jos käytössäsi ei ole Internet-yhteyttä, käytä ostolaskussa, lähetysluettelossa, laskussa tai Dellin tuoteluettelossa olevia yhteystietoja.